# Descrizione della matrice di switching 15454 XC e XC-VT  $\overline{\phantom{a}}$

## Sommario

[Introduzione](#page-0-0) **[Prerequisiti](#page-1-0) [Requisiti](#page-1-1)** [Componenti usati](#page-1-2) **[Convenzioni](#page-1-3)** [Premesse](#page-1-4) [Capacità delle schede di linea per il traffico VT1.5](#page-1-5) [Caratteristiche della scheda di linea](#page-3-0) [Note tabella](#page-4-0) [Architettura della scheda di linea](#page-4-1) [Architettura XC](#page-5-0) [Architettura XC-VT e XC10G](#page-5-1) [Riepilogo dell'architettura](#page-7-0) [Larghezza di banda VT 1.5 con configurazioni BLSR, UPSR e Linear 1 + 1](#page-7-1) [BLSR](#page-7-2) [UPSR e Lineare 1+1](#page-8-0) [Circuiti point-to-multipoint](#page-9-0) [Esempi di creazione di circuiti](#page-10-0) [Correggi assegnazione ruoli: Pulitura delle connessioni VT1.5 su un circuito STS-1](#page-10-1) [Provisioning non corretto: Superamento della larghezza di banda VTX con connessioni VT1.5 su](#page-16-0) [più circuiti STS-1](#page-16-0) [Collegamento incrociato](#page-24-0) [Informazioni correlate](#page-24-1)

# <span id="page-0-0"></span>**Introduzione**

Il Cisco Optical Networking System (ONS) 15454 fornisce una capacità di commutazione massima di 336 circuiti tributari virtuali di livello 1.5 (VT1.5). Questo numero potrebbe non essere raggiungibile se si utilizza l'UPSR (Unidirectional Path Switched Ring) o l'UPSR (Linear 1 + 1). Poiché la conversione di queste architetture fornisce una capacità massima di commutazione inferiore a 224 circuiti VT1.5. Questo documento spiega come effettuare il provisioning (o eliminare) dei circuiti VT1.5 per raggiungere questi valori e dimostra perché gli utenti di Cisco ONS 15454 potrebbero esaurire i circuiti VT1.5 disponibili prima di raggiungere questi valori massimi.

Nota: la prima connessione VT su una porta o scheda a un'altra porta o scheda utilizza due porte Synchronous Transport Signal Level 1 (STS-1) sulla matrice VTX (VT Cross Connection), una dalla matrice STSX (STS Cross Connection) alla matrice VTX e l'altra dalla matrice VTX alla

matrice STSX. Se una delle terminazioni per quel circuito è una scheda di linea ottica, protetta da UPSR o Lineare 1+1, c'è una porta aggiuntiva masterizzata dalla matrice VTX alla matrice STSX. Una volta che una porta o una scheda è collegata a una porta STS-1 sulla matrice VTX, è possibile connettere fino a 28 circuiti VT1.5 senza ridurre ulteriormente la larghezza di banda, ovvero senza utilizzare ulteriori porte STS-1 sulla matrice VTX.

## <span id="page-1-0"></span>**Prerequisiti**

### <span id="page-1-1"></span>**Requisiti**

Nessun requisito specifico previsto per questo documento.

### <span id="page-1-2"></span>Componenti usati

Il documento può essere consultato per tutte le versioni software o hardware.

#### <span id="page-1-3"></span>**Convenzioni**

Per ulteriori informazioni sulle convenzioni usate, consultare il documento [Cisco sulle convenzioni](//www.cisco.com/en/US/tech/tk801/tk36/technologies_tech_note09186a0080121ac5.shtml) [nei suggerimenti tecnici](//www.cisco.com/en/US/tech/tk801/tk36/technologies_tech_note09186a0080121ac5.shtml).

### <span id="page-1-4"></span>**Premesse**

In particolare, questo documento spiega le funzionalità di switching VT1.5 di singole schede di linea; l'architettura delle schede Cisco ONS 15454 Cross Connect (XC) e Cross Connect VT (XC-VT e XC10G) responsabili della commutazione dei circuiti VT1.5; e il funzionamento di queste schede con connessioni Bidirectional Line Switched Ring (BLSR), UPSR, Linear 1 + 1 e STS-1 standard. Configurazioni di esempio mostrano come ottenere le massime capacità di commutazione e come esaurire le porte STS-1 disponibili sulla matrice (VTX viene utilizzato di frequente e in molti diagrammi...) prima di raggiungere tali valori massimi.

# <span id="page-1-5"></span>Capacità delle schede di linea per il traffico VT1.5

La tabella seguente mostra le schede di linea Cisco ONS 15454 che XC-VT e XC10G possono utilizzare per commutare il traffico VT1.5 e il numero massimo di circuiti VT1.5 che possono essere configurati su ciascuna scheda.

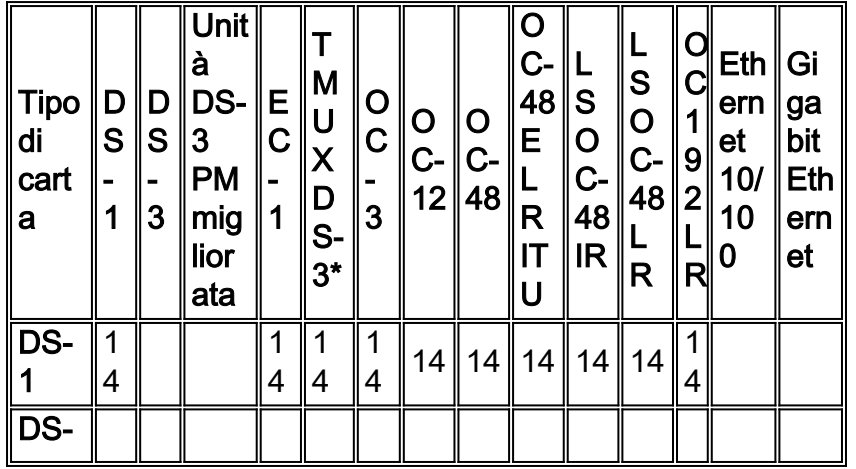

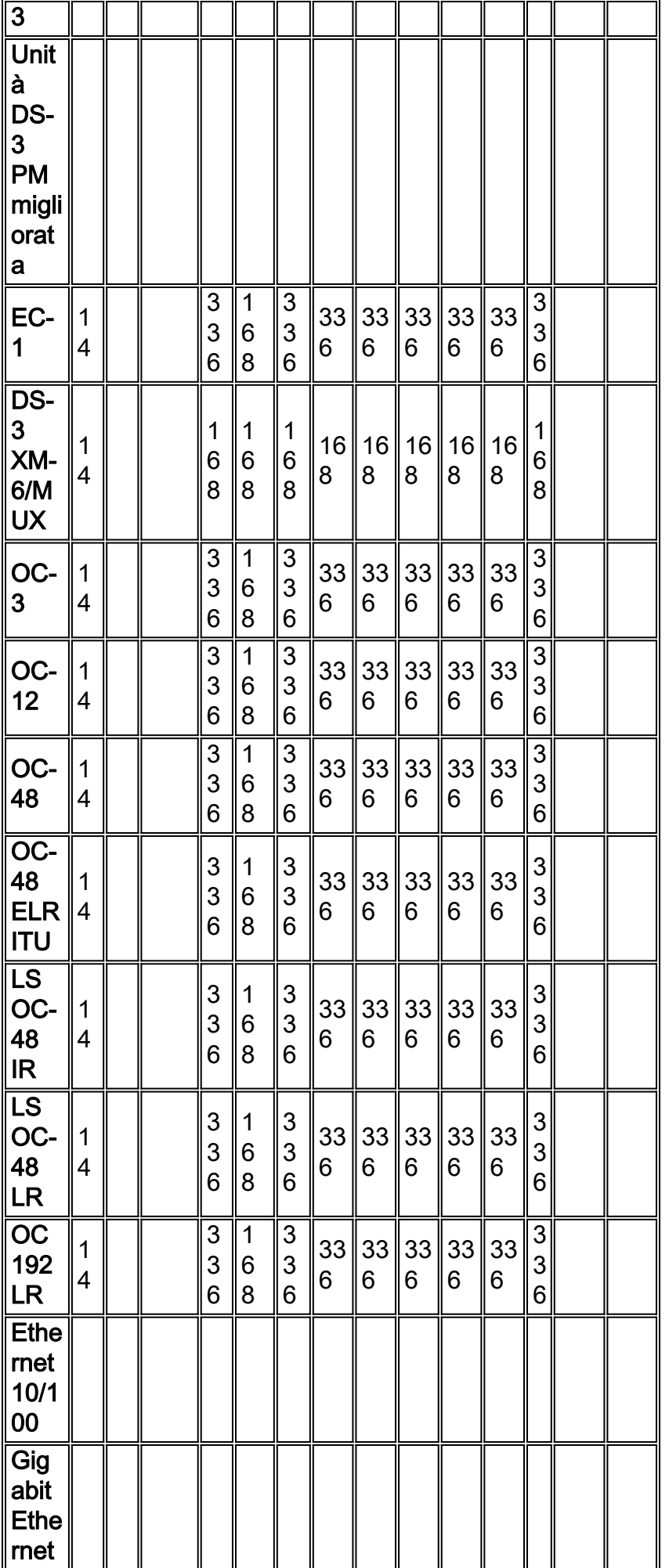

Nota: non tutte le versioni di ciascuna scheda sono rappresentate da questo grafico, ma non vengono riflesse le modifiche principali.

# <span id="page-3-0"></span>Caratteristiche della scheda di linea

La tabella seguente mostra il formato I/O, la mappatura SONET interna e le funzionalità delle porte delle schede di linea Cisco ONS 15454. Le schede con lo stesso formato interno possono essere collegate tra loro.

Nota: Internamente, non è possibile collegare tra loro le schede Digital Signal Level 3 (DS-3) e DS-3 TMUX, in quanto la scheda DS-3 è mappata con DS-3 e la scheda DS-3 TMUX con VT1.5. Tuttavia, queste schede possono essere collegate dalle loro porte I/O quando entrambe sono mappate M13.

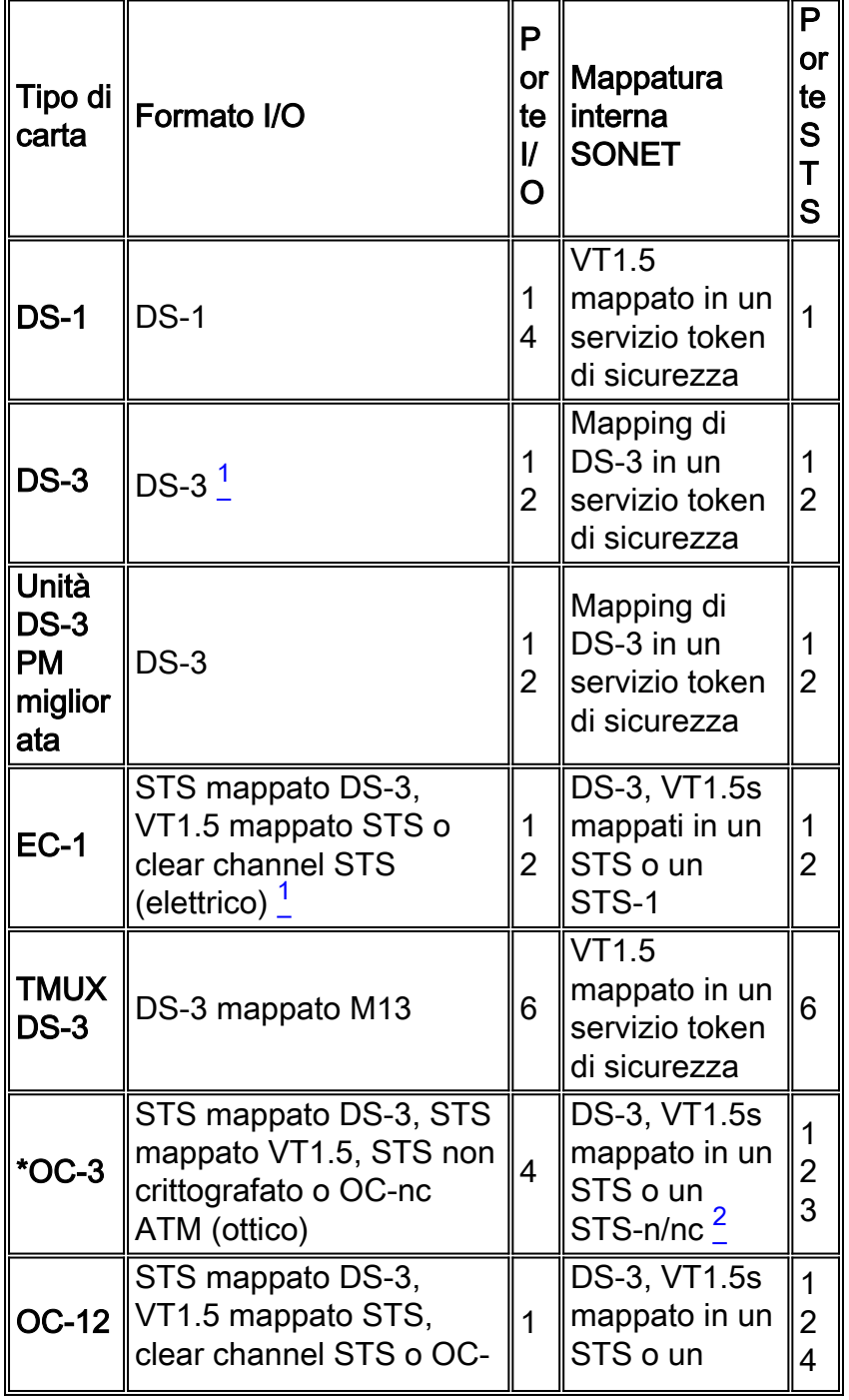

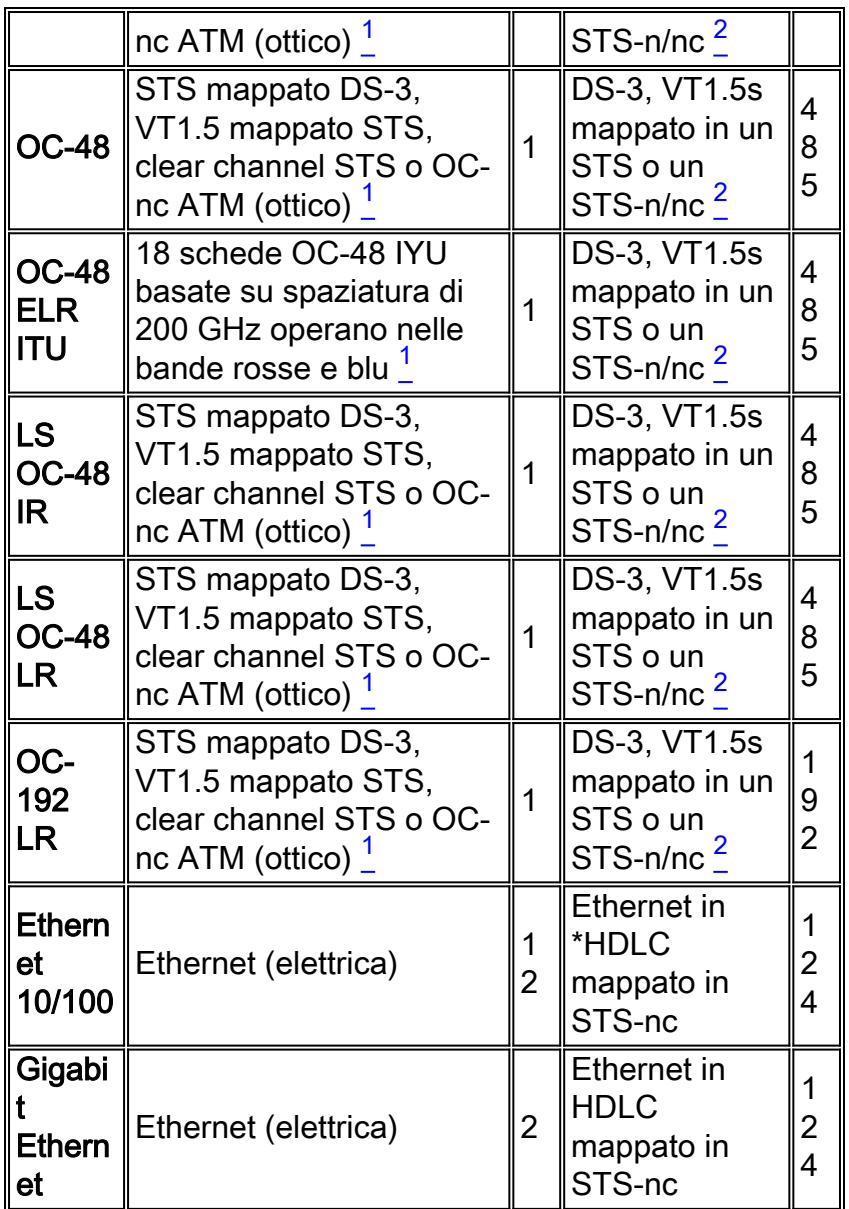

\* OC = Portante ottico

\* HDLC = controllo di collegamento dati di alto livello

#### <span id="page-4-0"></span>Note tabella

<sup>1</sup> Questa scheda può accettare qualsiasi tipo di mappatura DS-3, M13, M23, clear channel, DS-3 ATM.

 $^{\sf 2}$  La mappatura SONET di questa scheda può essere un DS-3 mappato STS o un VT1.5 mappato STS. Tuttavia, non viene eseguita la conversione tra i due mapping diversi.

<sup>3</sup> Ognuno dei quattro flussi STS può essere configurato in multipli di STS-1s o STS-3c.

<sup>4</sup> Il flusso STS può essere configurato in multipli di STS-1, STS-3cs, STS-6cs o STS-12c.

<sup>5</sup> Il flusso STS può essere configurato in multipli di STS-1, STS-3cs, STS-6cs, STS-12cs o STS-48.

# <span id="page-4-1"></span>Architettura della scheda di linea

Nota: per seguire i diagrammi di circuito contenuti in questo documento, scaricare il grafico a parete [Understand the XC and XC-VT STS-1 and VT 1.5 Cross Connection Matrix](#page-24-0) PDF.

### <span id="page-5-0"></span>Architettura XC

La scheda XC commuta tutto il traffico al livello STS-1 tra le schede di traffico Cisco ONS 15454. Il traffico che attraversa la scheda XC non viene né perso né degradato, ma il traffico trasmesso consuma parte dei circuiti STS-1 disponibili. Ad esempio, OC-12 utilizza 12 porte STS, DS-3 12 porte 12 porte STS e DS-1 14 porte utilizza una porta STS.

Una scheda XC è costituita da due principali circuiti integrati (ASIC) specifici per applicazioni STS, come illustrato di seguito.

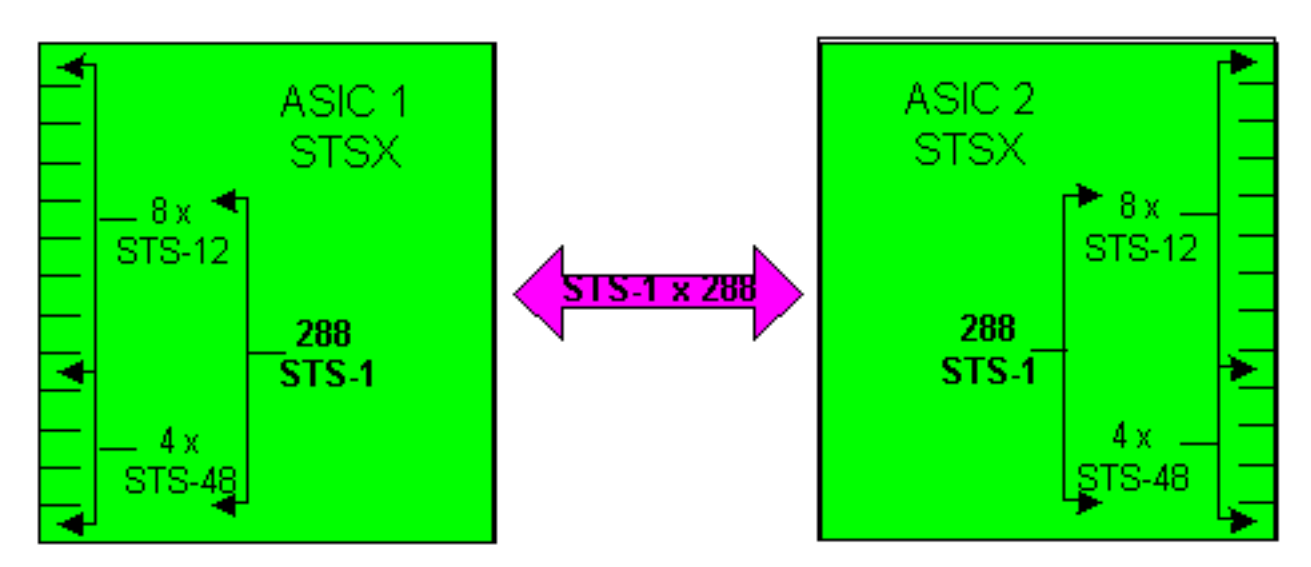

Ogni scheda XC è dotata di 24 porte, 12 porte di ingresso e 12 porte di uscita. Una porta di ingresso e una di uscita rappresentano ciascuno slot per scheda di linea disponibile nello scaffale di Cisco ONS 15454. Quattro coppie di porte di input e output, che possono funzionare a una velocità pari alla velocità della linea STS-48, corrispondono agli slot ad alta velocità di 5,6,12 e 13. Le restanti otto coppie di porte di input e output funzionano a una velocità della linea STS-12. Ciò fornisce una larghezza di banda massima di (4 x 48) + (8 x 12) o 288 circuiti STS-1. Ma ogni connessione richiede due circuiti, quindi il numero effettivo di connessioni STS-1 che possono passare attraverso la scheda XC è 144. Un STS-1 su qualsiasi porta di input può essere mappato a qualsiasi porta di output. La scheda XC è progettata per non essere bloccante, il che significa che tutte le 144 connessioni STS-1 possono essere utilizzate contemporaneamente alla loro capacità massima.

### <span id="page-5-1"></span>Architettura XC-VT e XC10G

La scheda XC-VT offre le stesse funzionalità della scheda XC. Fornisce inoltre 24 porte di livello STS-1 aggiuntive che si interfacciano con una submatrice chiamata matrice VTX. Ciò consente di andare al di sotto del livello STS-1 e collegare i circuiti al livello VT1.5. Dal punto di vista funzionale, la scheda XC10G è uguale alla scheda XC-VT, ma presenta alcuni miglioramenti sia nella scheda XC che nella scheda XC-VT. Questi miglioramenti consentono di gestire con maggiore facilità le connessioni a livello STS-1. XC10G fornisce una larghezza di banda massima di (4 x 192) + ( 8 x 48) o 1152 circuiti STS-1, anche in questo caso perché un STS-1 entra nelle matrici STSX e deve anche uscire. In questo modo il numero effettivo di connessioni STS-1 che possono passare attraverso la scheda XC10G rimane pari a 576 STS-1.

Sia nella XC-VT che nella XC10G, gli utenti spesso vedono il numero massimo di circuiti VT1.5 che possono collegare in termini di VT, o un totale di 336 VT. Il modo migliore per affrontare questo problema, tuttavia, consiste nel fare riferimento alle 24 porte STS-1 che si connettono alla matrice VTX anziché alle VT. Questa limitazione è il fattore chiave per comprendere questo processo.

La prima connessione VT su qualsiasi porta o scheda a qualsiasi altra porta o scheda utilizza due porte STS-1 sulla matrice VTX, una dalla matrice STSX alla matrice VTX e l'altra dalla matrice VTX alla matrice STSX. Se una delle terminazioni per quel circuito è una scheda di linea ottica, protetta da UPSR o Lineare 1+1, c'è una porta aggiuntiva masterizzata dalla matrice VTX alla matrice STSX. Una volta che una porta o una scheda è collegata a una porta STS-1 sulla matrice VTX, è possibile connettere fino a 28 circuiti VT1.5 senza ridurre ulteriormente la larghezza di banda, ovvero senza utilizzare ulteriori porte STS-1 sulla matrice VTX.

Una scheda XC-VT o XC10G fornisce un terzo ASIC VTX, come mostrato di seguito.

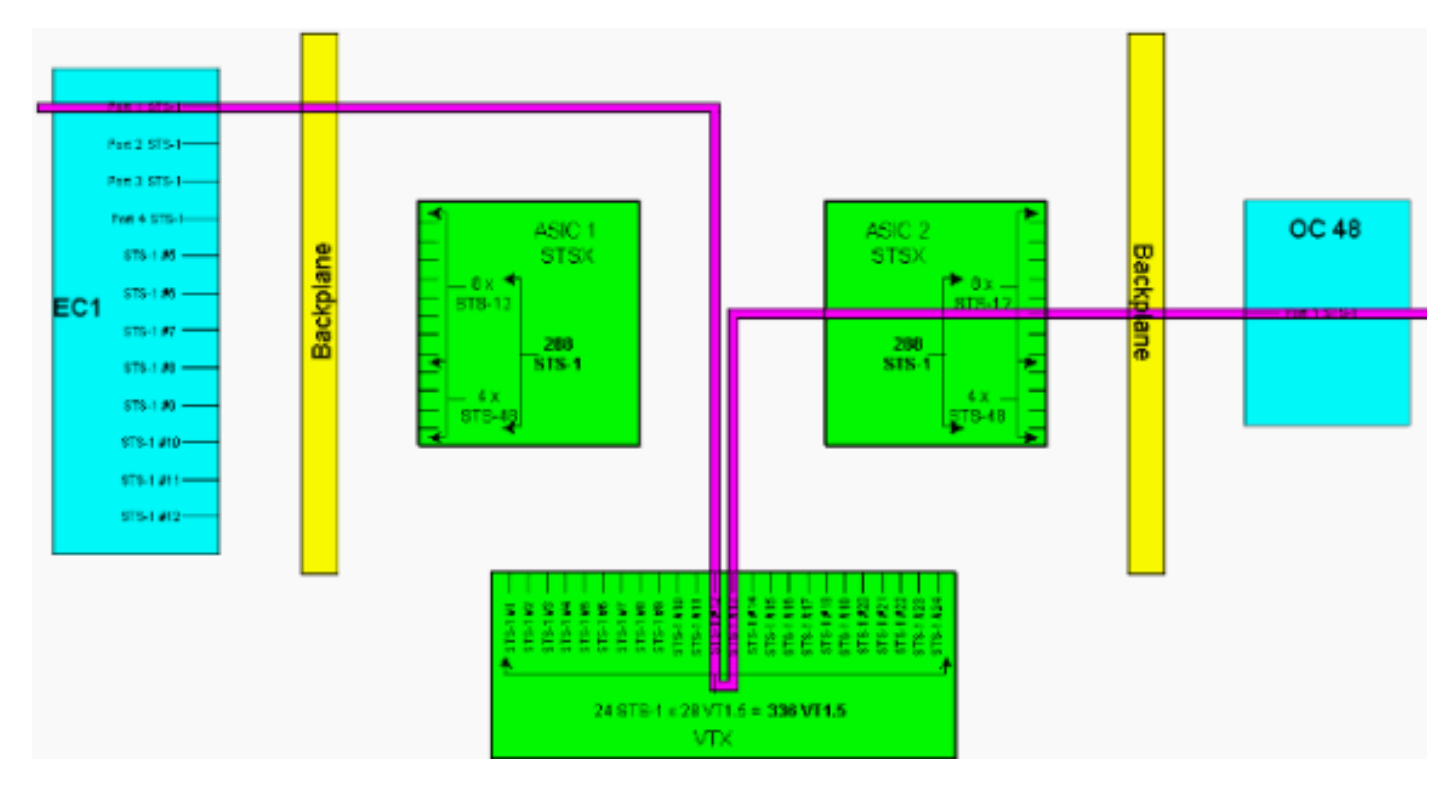

Nota: per una versione più ampia del diagramma, fare riferimento al grafico a [sfondo](#page-24-0) PDF [della](#page-24-0) [matrice di connessione incrociata XC e XC-VT STS-1 e VT 1.5.](#page-24-0)

Come illustrato in precedenza, l'ASIC VTX fornisce 24 circuiti STS-1, ognuno dei quali può essere curvato con un massimo di 28 circuiti VT1.5. Ciò fornisce una larghezza di banda teorica di 672 circuiti VT1.5, ma poiché ogni connessione VT1.5 richiede un minimo di due circuiti, il numero simultaneo di connessioni VT1.5 che possono passare attraverso la scheda XC-VT o XC10G è 336.

Nota: XC10G offre funzionalità avanzate solo sulla matrice STSX. La matrice VTX rimane la stessa della scheda XC-VT ed è limitata a 336 VT1.5

Una VT1.5 su qualsiasi porta di ingresso VTX può essere mappata su qualsiasi porta di uscita VTX. La scheda XC-VT/XC10G non è bloccante: tutte le connessioni 336 VT1.5 possono essere usate contemporaneamente per ottenere la massima capacità. Anche se un STS-1 è riempito solo parzialmente, ogni VT1.5 nel STS-1 è terminato sul VTX. Quando si usa ogni VT1.5 in un STS e tutte le porte STS-1 del VTX ASIC sono consumate, la capacità del VTX è sufficiente per

commutare ogni VT1.5 in ogni STS terminato. Pertanto, contare le terminazioni STS-1 sul VTX anziché su VT1.5.

In altre parole, la scheda XC-VT/XC10G equivale a una STS-12 bidirezionale per il traffico VT1.5. I segnali di livello VT1.5 possono essere interconnessi, lasciati cadere o ridisposti. La scheda Timing Communications and Control (TCC) assegna la larghezza di banda a ciascuno slot per STS-1 o per VT1.5. Quando si utilizzano tutte le 24 porte STS-1 sull'ASIC VTX, nessun circuito VT1.5 aggiuntivo può accedere alla matrice VTX.

### <span id="page-7-0"></span>Riepilogo dell'architettura

Di seguito è riportata una breve descrizione dell'architettura dei circuiti e della capacità delle schede di linea XC e XC-VT.

- Il numero massimo di circuiti STS-1 simultanei che possono passare attraverso una scheda XC o XC-VT è 144.
- Tutti i 144 circuiti STS-1 su una scheda XC o XC-VT possono essere utilizzati per la massima capacità.
- Il numero massimo di circuiti STS-1 simultanei che possono passare attraverso una scheda XC10G è 576.
- Tutti i circuiti STS-1 576 su una scheda XC10G possono essere utilizzati per la massima capacità.
- Il numero massimo di connessioni VT1.5 che possono passare attraverso una scheda XC-VT o XC10G è 336.
- Tutte le connessioni 336 VT1.5 su una scheda XC-VT o XC10G possono essere utilizzate simultaneamente per la massima capacità.
- Nel calcolo della capacità di un ASIC VTX, contare il numero di circuiti STS-1 che terminano sull'ASIC VTX.
- Il numero massimo di porte STS-1 su un ASIC VTX è 24. Quando si utilizzano tutte le 24 porte, non è possibile creare circuiti VT1.5 aggiuntivi.
- $\bullet$  Una scheda XC esegue solo la commutazione STS-STS. Non c'è commutazione a livello VT, ma la scheda può eseguire il tunnel VT1.5 attraverso i circuiti STS-1.
- Quando si usa il tunneling dei circuiti VT1.5, una scheda XC fornisce la mappatura diretta e nessun Time Slot Interchange (TSI) tra le VT in entrata e in uscita in un flusso STS.
- Una scheda XC-VT o XC10G consente di mappare le connessioni VT1.5 da un STS a più STS o di eseguire la STI sul VT 1.5s.
- $\bullet$  Se i VT1.5 sono tunneling attraverso una scheda XC-VT o XC10G, non passano attraverso il VTX ASIC o non consumano nessuna delle sue 24 frequenze STS-1.

### <span id="page-7-1"></span>Larghezza di banda VT 1.5 con configurazioni BLSR, UPSR e Linear  $1 + 1$

### <span id="page-7-2"></span>BLSR

Il comportamento quando si utilizza BLSR è lo stesso di quando si creano normali connessioni STS-1 sull'ASIC VTX. Per ogni circuito STS-1 terminato dall'origine STSX ASIC 1 sul VTX, è necessario un secondo STS-1 dal VTX alla destinazione STSX ASIC 2.

Ciò significa che è possibile raggiungere una capacità di commutazione massima di 336 circuiti: 12 circuiti STS-1 riempiti con un massimo di 28 VT1.5 ciascuno utilizzando 24 porte, per un totale di 336 circuiti (12 x 28 = 336).

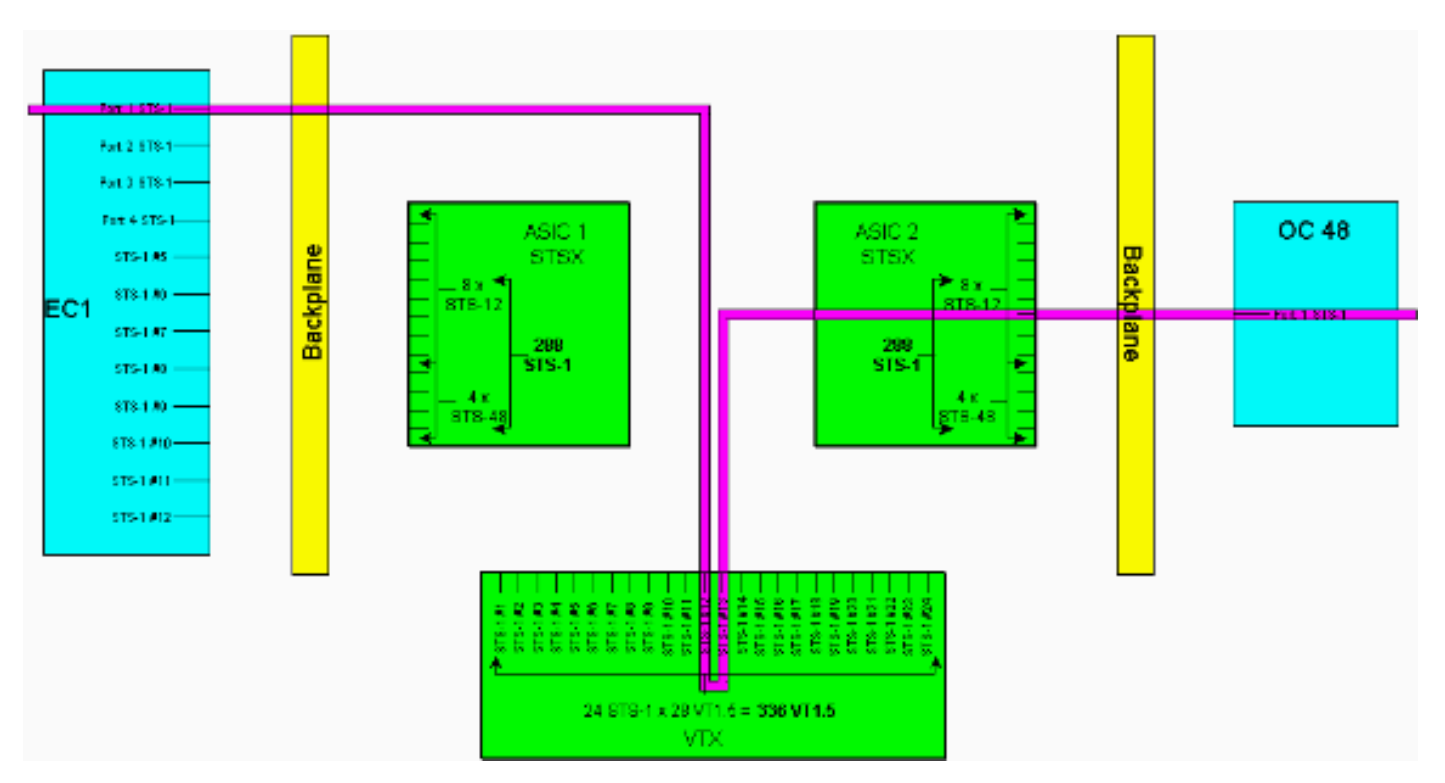

Nota: per una versione più ampia del diagramma, fare riferimento al grafico a [sfondo](#page-24-0) PDF [della](#page-24-0) [matrice di connessione incrociata XC e XC-VT STS-1 e VT 1.5.](#page-24-0)

Nota: tenere presente che l'utilizzo di STS-1 da e verso la matrice VTX non è per nodo. Su ciascun nodo su cui è stato eseguito il provisioning del circuito VT1.5 vengono utilizzate due connessioni STS-1.

#### <span id="page-8-0"></span>UPSR e Lineare 1+1

Il comportamento quando si utilizza UPSR o Linear 1 + 1 fornisce una capacità di commutazione massima inferiore di 224 circuiti VT1.5. Per ogni connessione STS-1 terminata dall'origine STSX ASIC 1 sul VTX, sono necessarie due connessioni STS-1 aggiuntive (funzionanti e protette) dal VTX alla destinazione STSX ASIC 2.

Ciò significa che è possibile raggiungere una capacità di commutazione massima di 224 circuiti: otto circuiti STS-1 riempiti con un massimo di 28 VT1.5 ciascuno utilizzando 24 porte, per un totale di 224 circuiti (8 x 28 = 224).

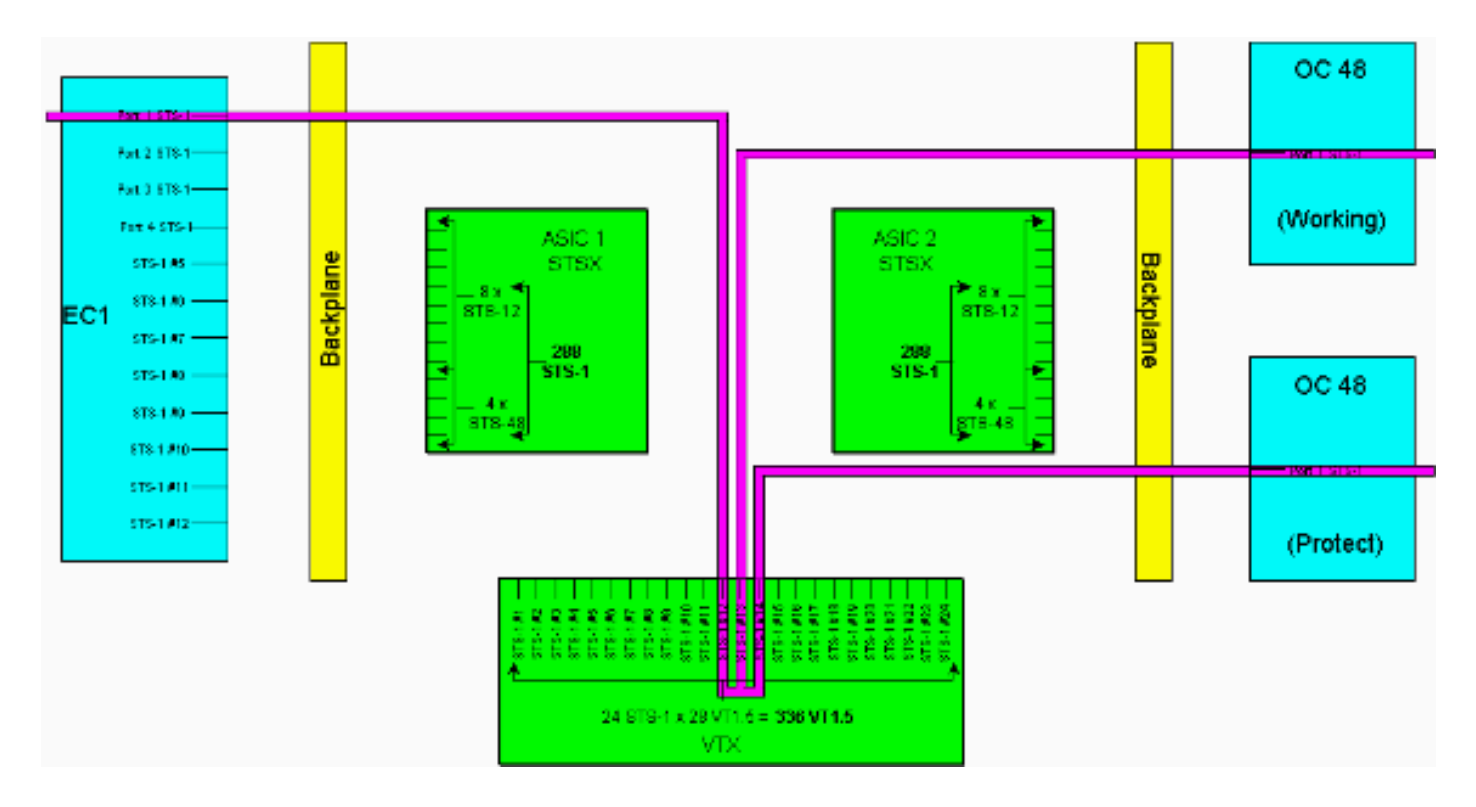

Nota: tenere presente che l'utilizzo di STS-1 da e verso la matrice VTX non è basato su una base per nodo. Su ciascun nodo su cui è stato eseguito il provisioning del circuito VT1.5 vengono utilizzate due connessioni STS-1. Tre nodi in cui il VT 1.5 viene scartato e quattro possono essere utilizzati quando si intersecano da un anello UPSR a un altro.

## <span id="page-9-0"></span>Circuiti point-to-multipoint

In una connessione punto-multipunto, il rapporto tra porte e connessioni non è di due a uno come in una connessione punto-punto. È importante contare il numero di porte STS-1 fisiche che terminano invece del numero di connessioni di circuito. Le connessioni point-to-multipoint vengono utilizzate per i siti broadcast video (unidirezionali) e drop-and-continue nei nodi corrispondenti UPSR/BLSR.

Quando si crea una connessione point-to-point A dallo slot 1/3/STS 2 (1/3/2) allo slot 2/port 2/STS 4 (2/2/4), vengono utilizzate due porte. Quando viene creata una connessione B point-tomultipoint con 2/2 mappato a 4/4/4 e 5/5/5, vengono utilizzate tre porte. Sottraendo la somma della connessione A e della connessione B (cinque porte) dalle 288 porte disponibili totali, si ottengono 283 porte logiche rimanenti sul server STSX. Se si trattasse di flussi unidirezionali, la connessione A utilizzerebbe una porta e la connessione B 1.5 porte.

Nota: le connessioni unidirezionali vengono misurate in incrementi di 0,5 perché la scheda con connessione incrociata visualizza un flusso bidirezionale come due connessioni unidirezionali. Le tabelle delle [capacità](#page-1-5) e [delle caratteristiche delle](#page-3-0) schede di linea indicano i limiti in termini bidirezionali.

Attualmente questi calcoli non devono essere eseguiti perché STSX non è bloccante. STSX ha la capacità di commutare tutte le porte/STS su tutte le porte/STS.

## <span id="page-10-0"></span>Esempi di creazione di circuiti

Negli esempi che seguono vengono illustrati molti dei concetti descritti in precedenza. Nel [primo](#page-10-1) [esempio](#page-10-1) viene mostrato come le connessioni VT1.5 sono correttamente predisposte su un circuito STS-1. Nel [secondo esempio](#page-16-0) viene mostrato come un provisioning errato possa causare errori superando la larghezza di banda disponibile.

#### <span id="page-10-1"></span>Correggi assegnazione ruoli: Pulitura delle connessioni VT1.5 su un circuito STS-1

Nell'esempio, sono state installate due schede Electrical Card (EC)-1 negli slot fisici 4 e 17, come mostrato nell'immagine seguente. Ogni scheda EC-1 fornisce 12 porte STS-1. La porta 1 sulla scheda EC-1 di origine nello slot fisico 4 è collegata alla porta 1 sulla scheda EC-1 di destinazione nello slot fisico 17. Ciò richiede due circuiti STS-1 (un'origine e una destinazione) da terminare sull'ASIC VTX, riducendo la larghezza di banda disponibile sull'ASIC VTX da 24 porte STS-1 a 22 porte STS-1.

In questo esempio viene illustrato come eseguire il provisioning di più connessioni VT1.5 su due porte STS-1 (origine e destinazione) sull'ASIC VTX. Il processo, denominato grooming, consente di utilizzare tutti i 28 circuiti VT1.5 disponibili su ciascuna delle 24 porte STS-1 dell'ASIC VTX. Ciò produce una larghezza di banda totale di 672 circuiti (28 x 24), ma ogni connessione VT1.5 richiede sia un circuito sorgente che un circuito di destinazione, quindi il numero massimo di connessioni VT1.5 disponibili sulla XC-VT è 336.

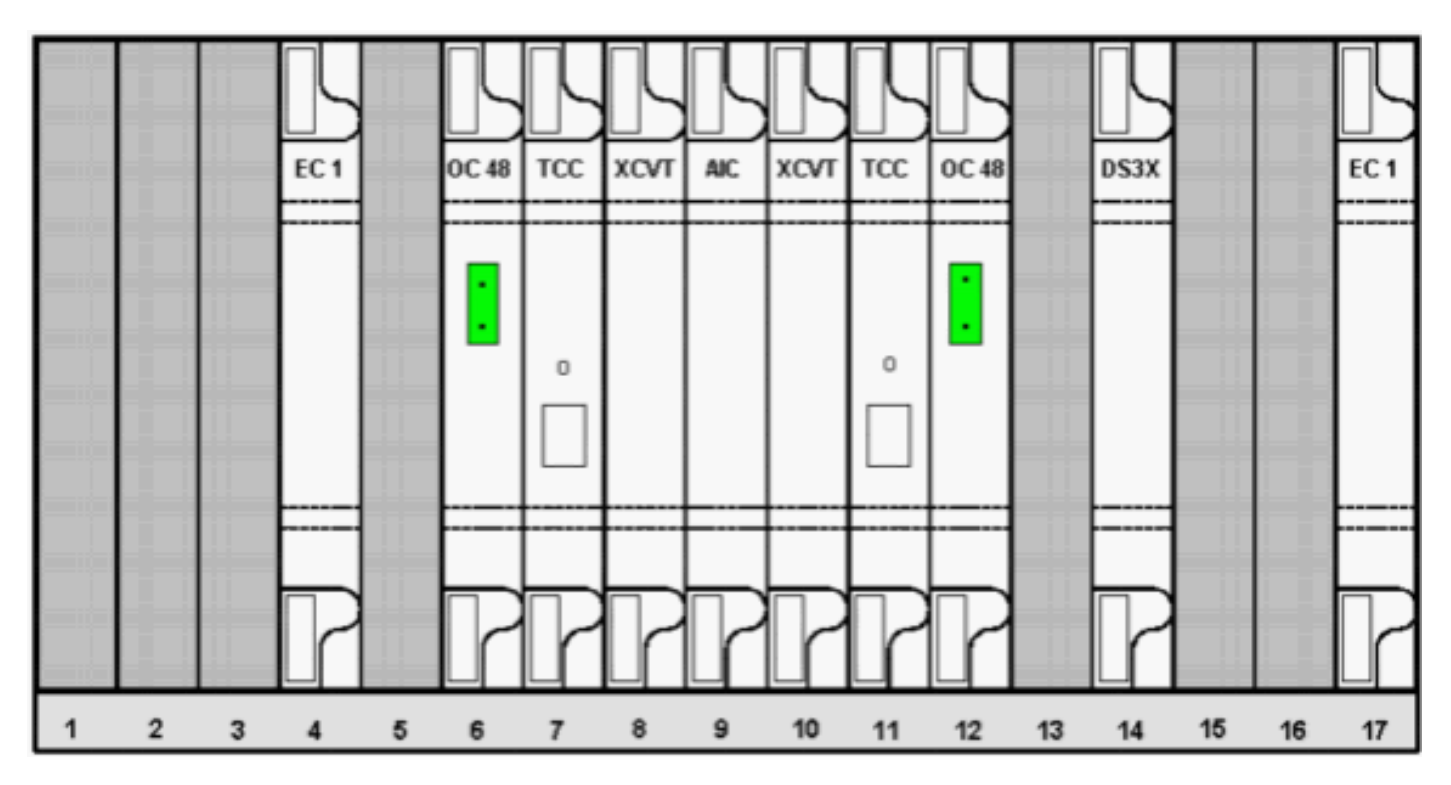

Per effettuare il provisioning dei circuiti VT1.5, procedere come segue.

1. Per effettuare il provisioning dei circuiti VT1.5, nella finestra Creazione circuito viene richiesto di specificare gli attributi del circuito.Selezionare VT per effettuare il provisioning dei circuiti VT1.5, quindi deselezionare la casella Route Automatically (Route Automaticamente) per configurare manualmente il percorso dei circuiti VT1.5. Fare clic su Next (Avanti).

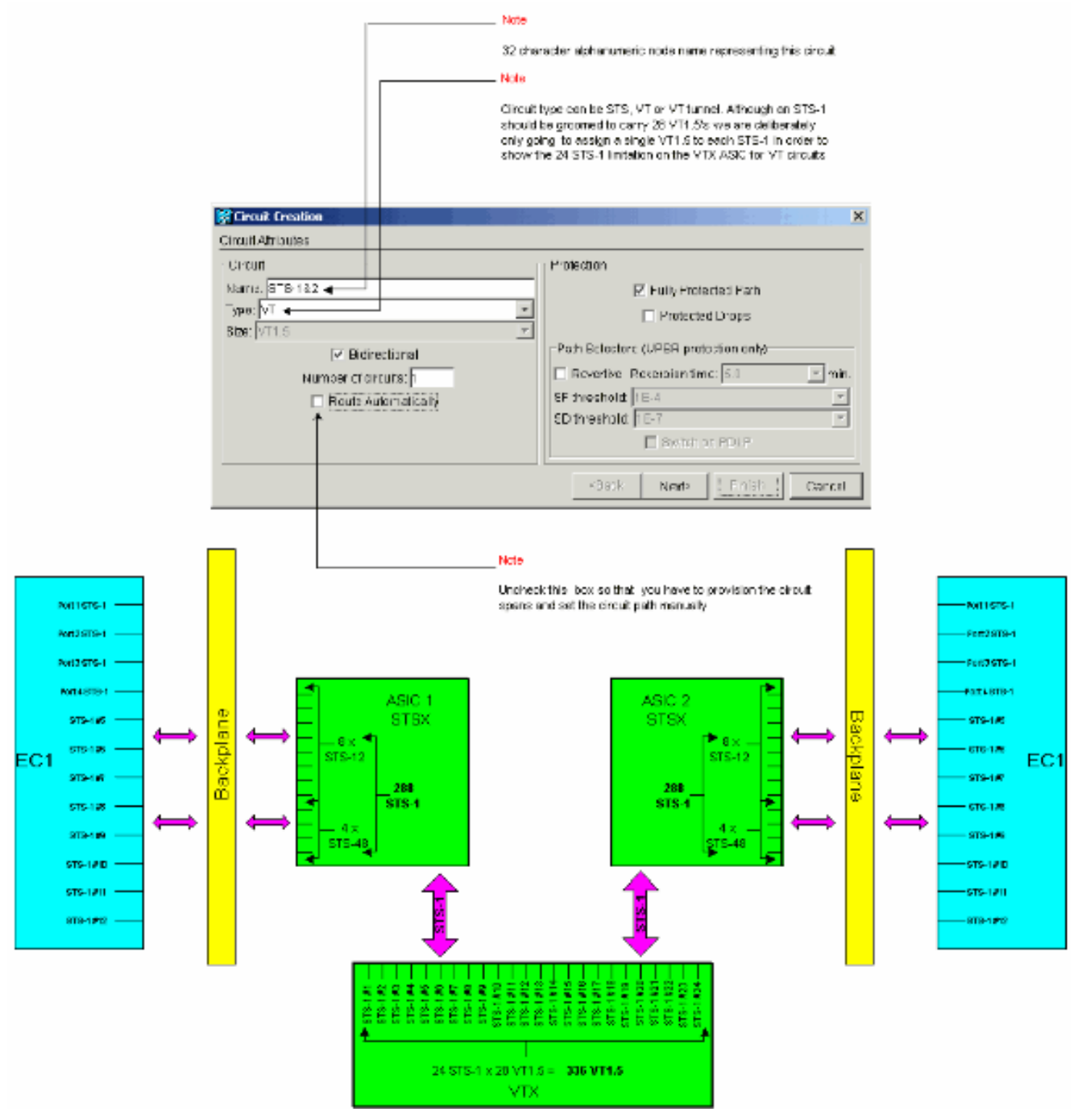

2. Nella finestra **Creazione circuito > Sorgente circuito**, impostare il nodo di origine, il numero di slot fisico e la porta della scheda EC-1 su cui i circuiti VT1.5 devono viaggiare.Per eseguire lo spogliamento del primo VT1.5 sul circuito STS-1 per la prima porta della scheda EC-1 di origine, selezionare slot 4, porta 1 e VT 1. Non è necessario selezionare il servizio STS-1, poiché ciascuna porta EC-1 è associata a un singolo servizio STS-1 di origine. Fare clic su Avanti.

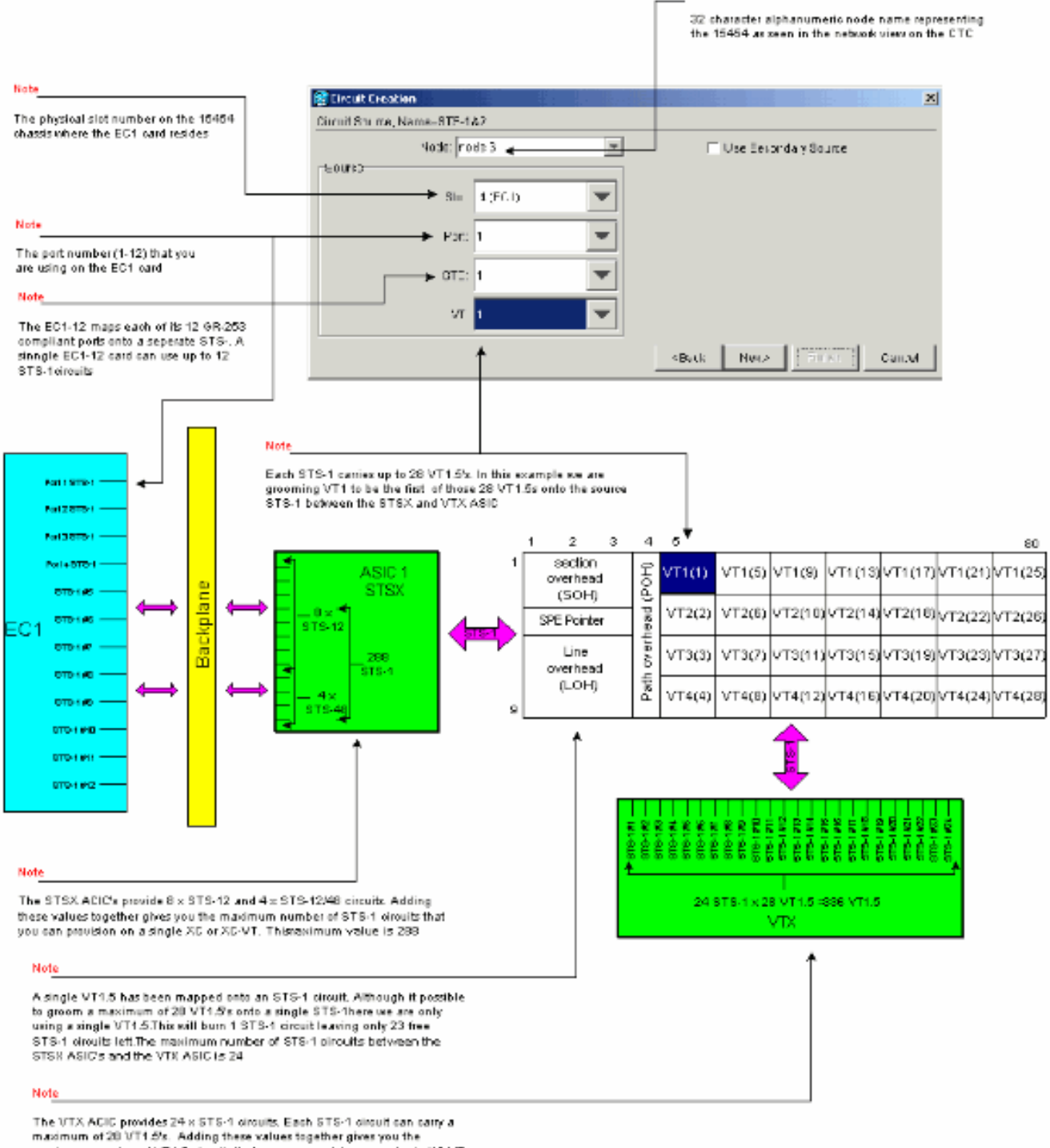

Nobe

maximum number of VT1.5 circuits that you can provision on a single XC-VT. This maximum value is 336

Nota: per una versione più ampia del diagramma, fare riferimento al grafico a [sfondo](#page-24-0) PDF [della matrice di connessione incrociata XC e XC-VT STS-1 e VT 1.5.](#page-24-0)

3. Nella finestra **Creazione circuito >Destinazione circuito**, impostare il nodo di destinazione, il numero di slot fisico e la porta della scheda EC-1 su cui i circuiti VT1.5 devono viaggiare.Per eseguire lo spogliamento del primo VT1.5 sul circuito STS-1 per la prima porta sulla scheda EC-1 di destinazione, selezionare lo slot 17, la porta 1 e la VT 1. Non è necessario selezionare il STS-1, poiché ciascuna delle porte EC-1 è mappata a una singola destinazione STS-1. Fare clic su Avanti.

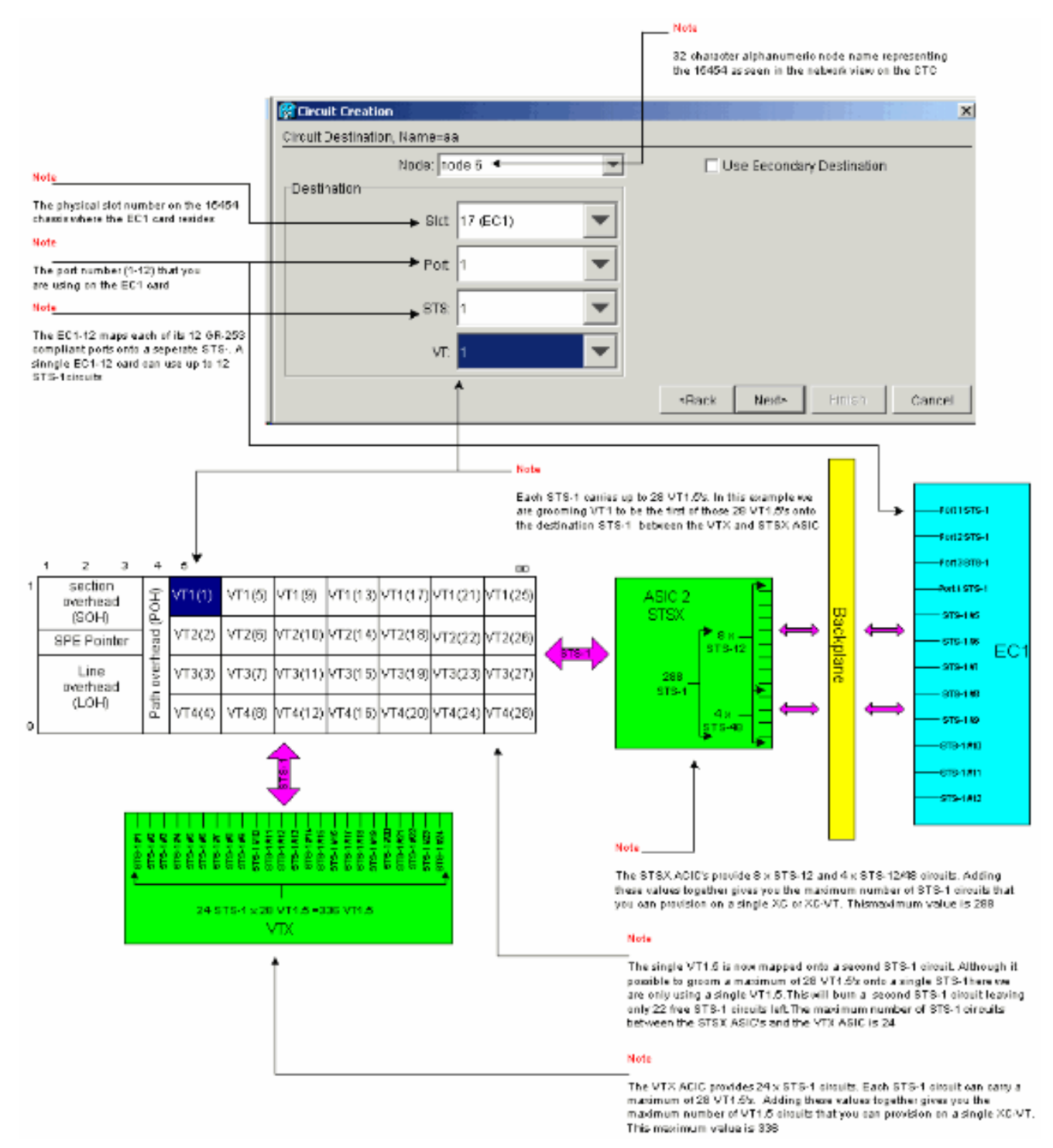

Nella finestra di conferma della creazione del circuito, verificare le impostazioni per il circuito 4.sottoposto a pulitura.La finestra seguente conferma la pulitura di una connessione VT1.5 sul circuito STS-1 di origine dalla porta 1 della scheda EC-1 nello slot 4 che va a un VT1.5 sul circuito STS-1 di destinazione alla porta 1 della scheda EC-1 nello slot 17. Fare clic su Finish per creare il circuito.

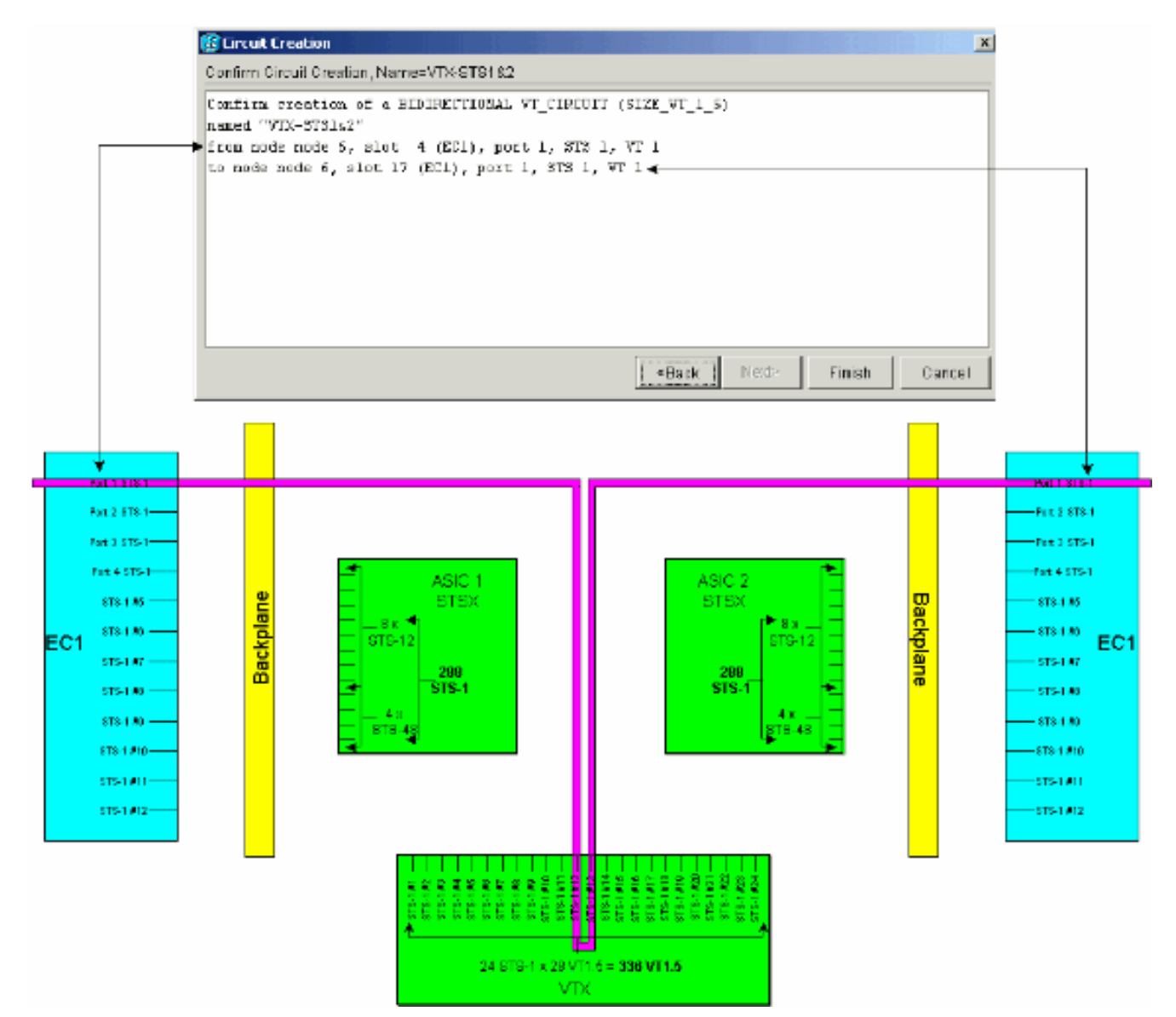

Nota: per una versione più ampia del diagramma, fare riferimento al grafico a [sfondo](#page-24-0) PDF [della matrice di connessione incrociata XC e XC-VT STS-1 e VT 1.5.](#page-24-0)

5. Ripetere i passaggi da 1 a 4 per i rimanenti 27 VT1.5 in modo che siano puliti sui circuiti STS-1 di origine e destinazione che collegano la porta 1 di entrambe le schede EC-1.Questa operazione può essere eseguita sia singolarmente che per multipli. È possibile creare più circuiti inserendo il numero di circuiti desiderati nella casella della prima schermata di Creazione circuiti > Attributi circuito (fare riferimento al punto 1). Al termine di questo processo di pulitura, tutti i 28 circuiti VT1.5 devono essere predisposti sui circuiti STS-1 di origine e di destinazione.La finestra Creazione circuito > Destinazione circuito mostrata di seguito è relativa all'ultimo pannello di destinazione del circuito sottoposto a provisioning. Tutti i 28 circuiti VT1.5 sono stati mappati sull'STS-1 a destinazione singola collegato alla porta 1 della scheda EC-1 nello slot fisico 4. Mediante la corretta pulitura di questi 28 circuiti VT1.5, è stata raggiunta la capacità del 100% dell'STS-1 di destinazione collegato alla porta 1 della scheda EC-1 di destinazione nello slot 17.

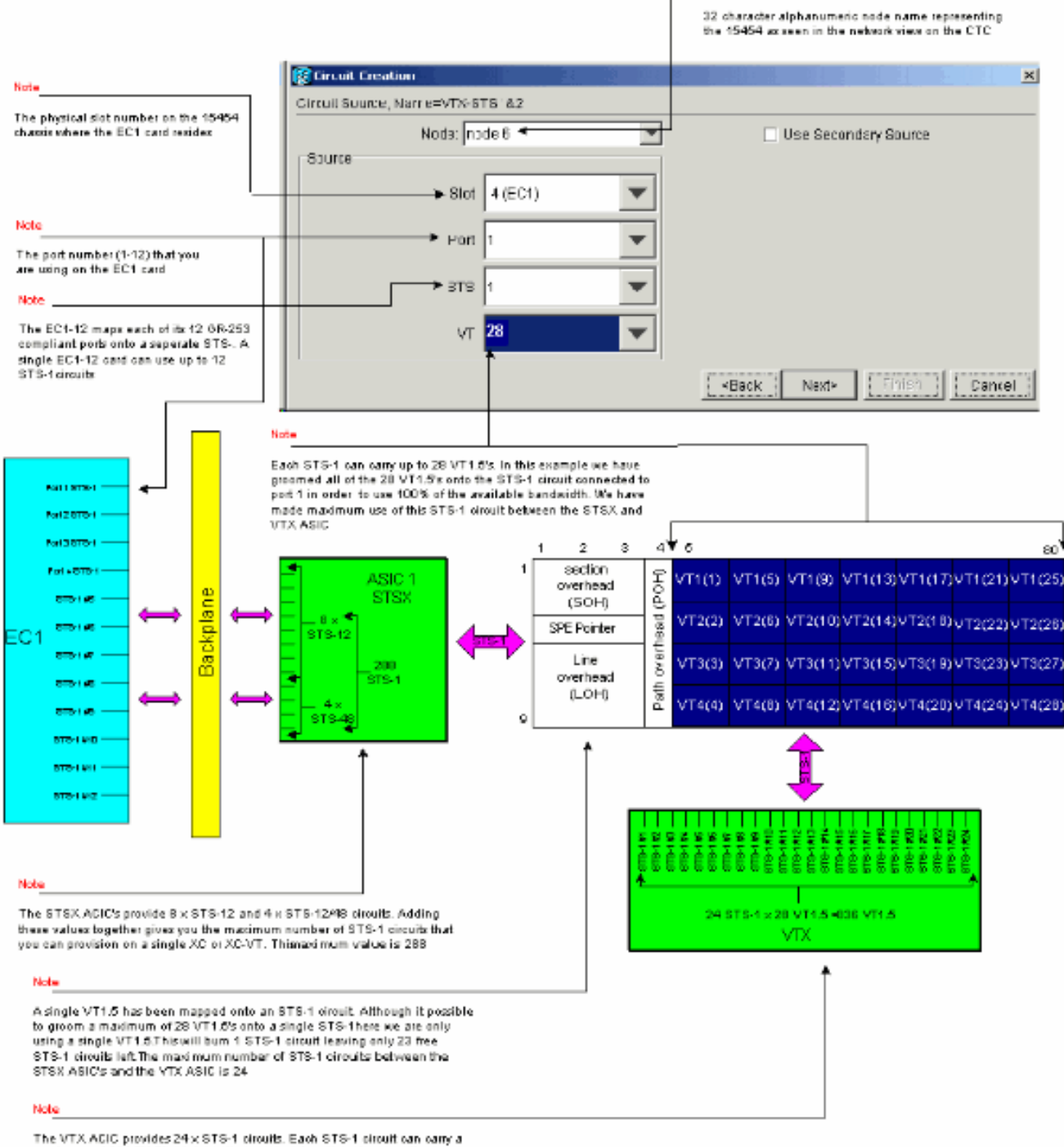

Nobe

maximum of 28 VT1.5's. Adding these values together gives you the maximum number of VT1.5 circuits that you can provision on a single XC-VT. This maximum value is 336

Nota: per una versione più ampia del diagramma, fare riferimento al grafico a [sfondo](#page-24-0) PDF [della matrice di connessione incrociata XC e XC-VT STS-1 e VT 1.5.](#page-24-0)La finestra Creazione circuito > Destinazione circuito mostrata di seguito è relativa all'ultimo pannello di destinazione del circuito sottoposto a provisioning. Tutti i 28 circuiti VT1.5 sono mappati sull'STS-1 a destinazione singola collegato alla porta 1 della scheda EC-1 nello slot fisico 4. Mediante la corretta pulitura di questi 28 circuiti VT1.5, è stata raggiunta la capacità del 100% dell'STS-1 di destinazione collegato alla porta 1 della scheda EC-1 di destinazione nello slot

17.

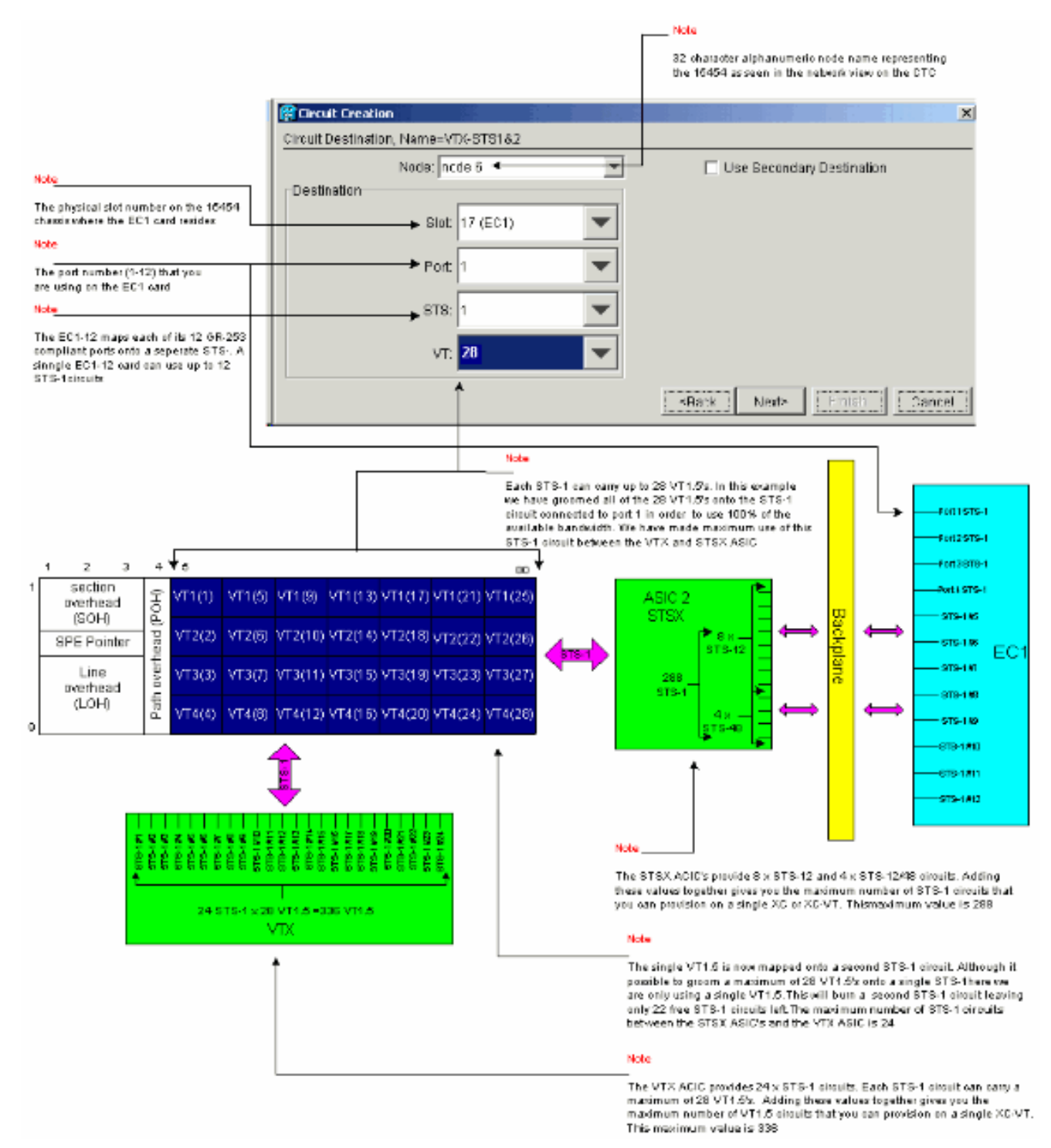

Nota: per una versione più ampia del diagramma, fare riferimento al grafico a [sfondo](#page-24-0) PDF [della matrice di connessione incrociata XC e XC-VT STS-1 e VT 1.5.](#page-24-0)

#### <span id="page-16-0"></span>Provisioning non corretto: Superamento della larghezza di banda VTX con connessioni VT1.5 su più circuiti STS-1

In questo esempio, sono state installate due schede EC-1 negli slot fisici 4 e 17 ed è stata installata una scheda DS-3 nello slot fisico 14. Ogni scheda EC-1 fornisce 12 porte STS-1 e le porte di ciascuna scheda possono essere collegate tra loro eseguendo il provisioning di un circuito STS-1 che trasporta un singolo VT1.5. Ogni connessione STS-1 richiede due porte sugli XC-VT o XC10Gs VTX ASIC per commutare il VT1.5 trasportato al suo interno. Poiché queste connessioni utilizzano tutte le 24 porte STS-1 sull'ASIC VTX, il tentativo di effettuare il provisioning di un ulteriore STS-1 che trasporta un singolo VT1.5 dalla scheda DS-3 supera il limite dell'ASIC VTX e visualizza un messaggio di errore.

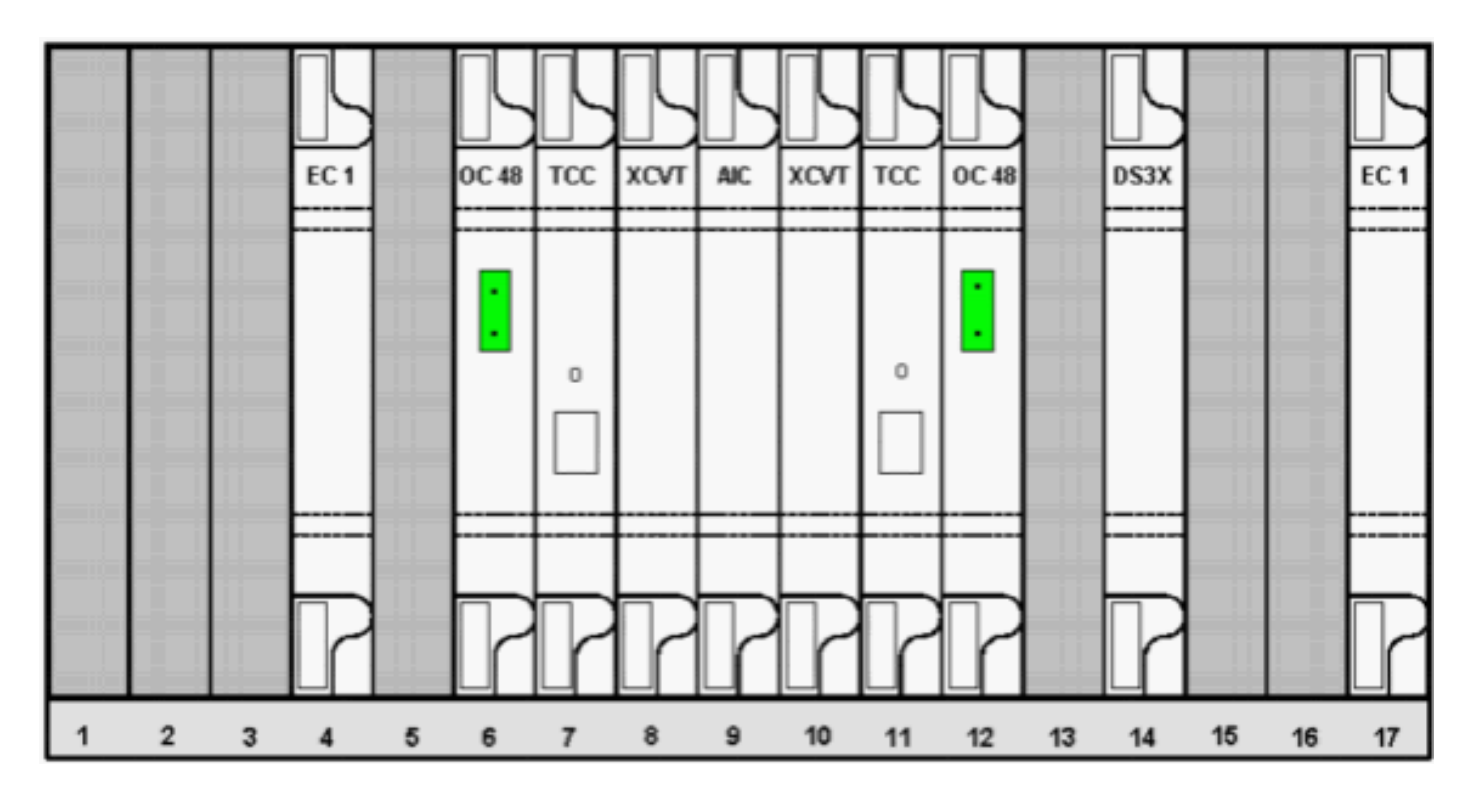

I passaggi seguenti mostrano come un provisioning errato possa causare errori superando la larghezza di banda disponibile.

1. Per effettuare il provisioning dei circuiti VT1.5, nella finestra Creazione circuito viene richiesto di specificare gli attributi del circuito.Selezionare VT per effettuare il provisioning dei circuiti VT1.5, quindi deselezionare la casella Route Automatically (Route Automaticamente) per configurare manualmente il percorso dei circuiti VT1.5. Fare clic su Next (Avanti).

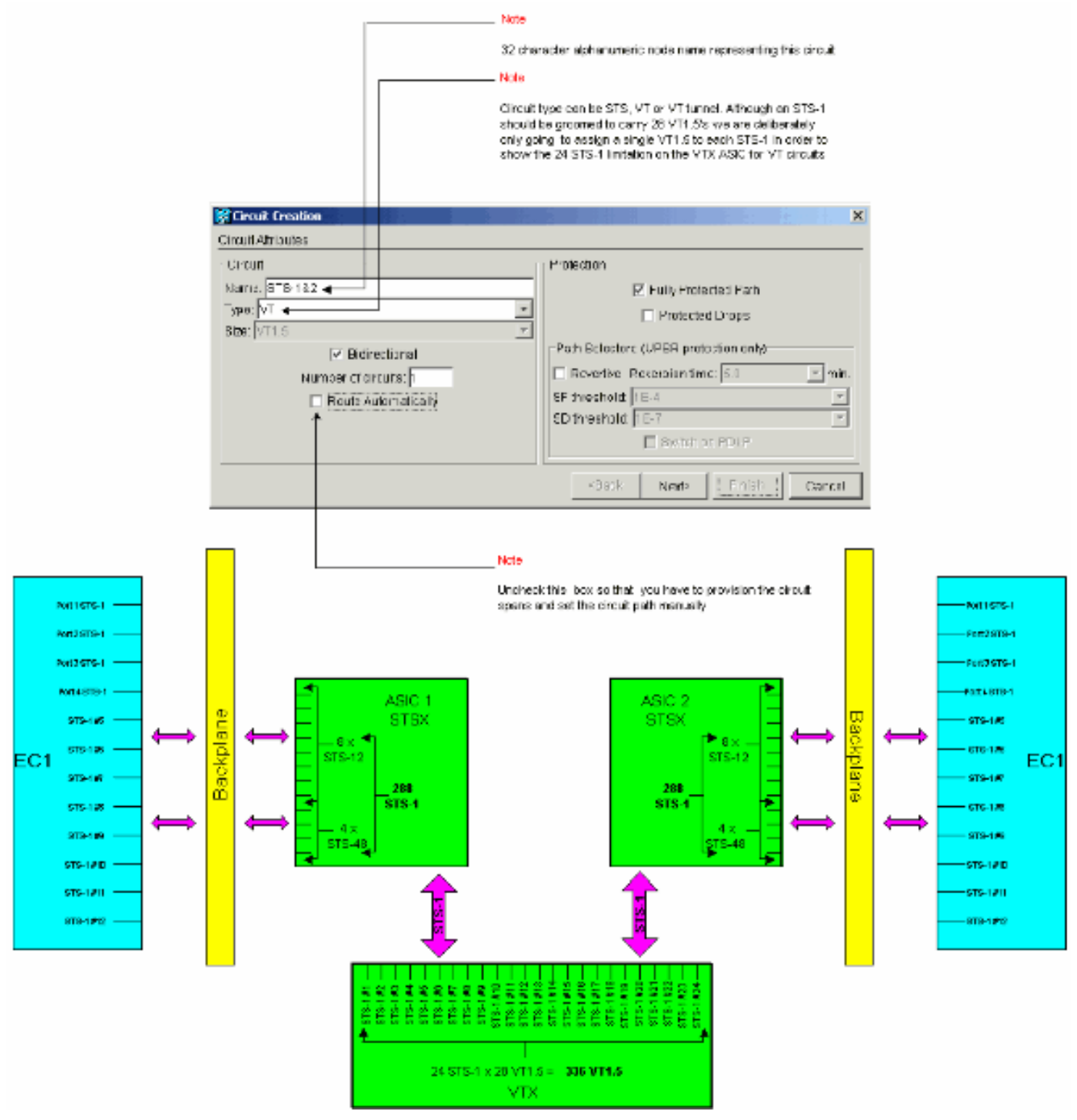

2. Nella finestra **Creazione circuito > Sorgente circuito**, impostare le informazioni di origine per il circuito VT1.5 che si sta creando.Ognuna delle 12 porte sulle schede EC-1 di origine è associata a un singolo circuito STS-1. Selezionare la prima porta della scheda EC-1 di origine nello slot fisico 4, quindi selezionare VT 1 delle 28 connessioni VT1.5 disponibili alla porta di origine da trasportare nel circuito STS-1. Fare clic su Next (Avanti).

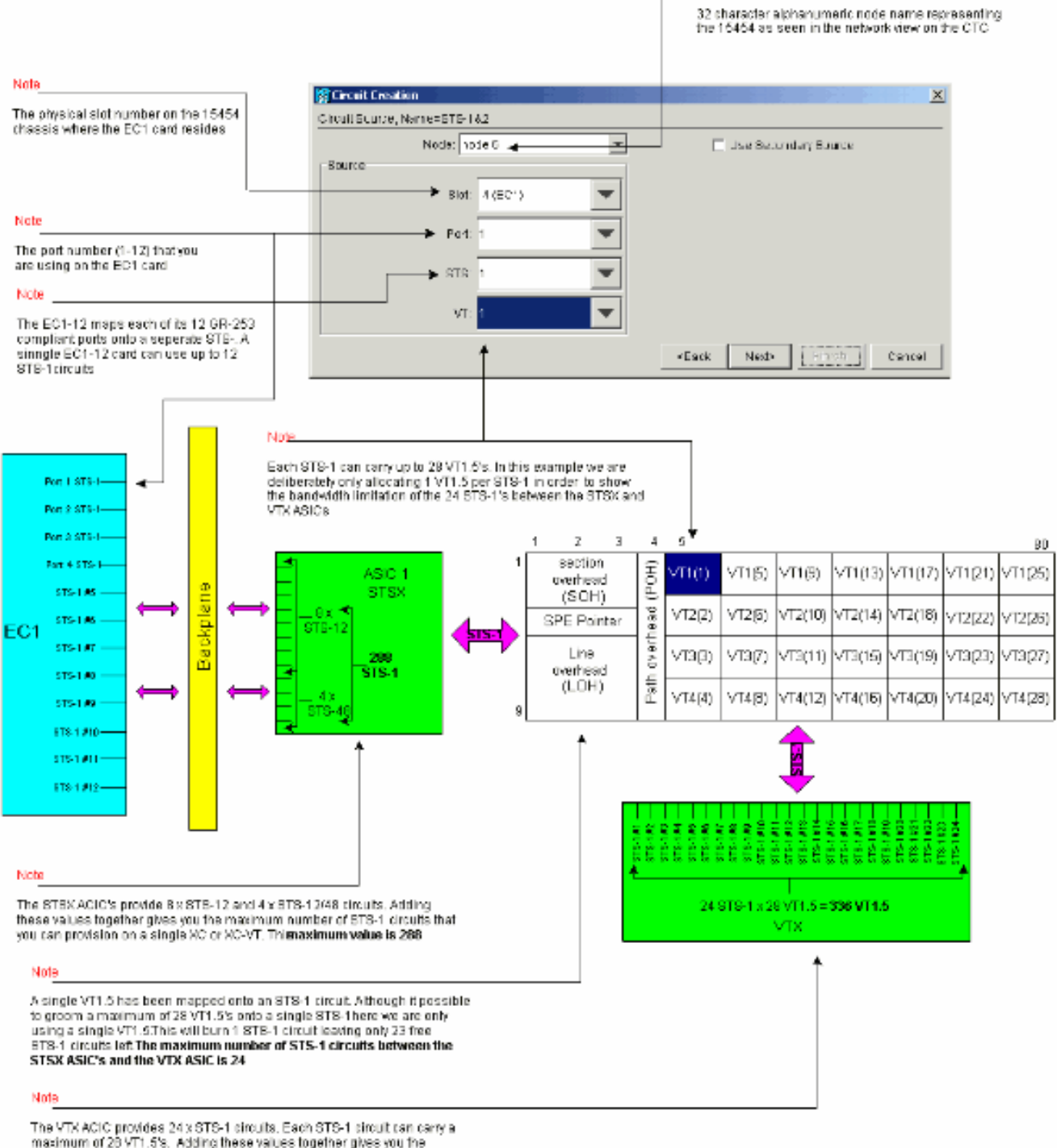

Note

maximum of 28 VT1.5%. Adding these values together pives you the maximum number of VT1.5 circuits that you can provision on a single XC-VT.

This maximum value is 336

Nota: per una versione più ampia del diagramma, fare riferimento al grafico a [sfondo](#page-24-0) PDF [della matrice di connessione incrociata XC e XC-VT STS-1 e VT 1.5.](#page-24-0)

3. Nella finestra **Creazione circuito > Destinazione circuito**, impostare le informazioni di destinazione per il circuito VT1.5 che si sta creando.Ognuna delle 12 porte sulle schede EC-1 di destinazione è associata a un singolo circuito STS-1. Selezionare la prima porta della scheda EC-1 di destinazione nello slot fisico 17, quindi selezionare VT 1 delle 28 connessioni VT1.5 disponibili alla porta di destinazione da trasportare nel circuito STS-1. Fare clic su **Next** 

(Avanti).

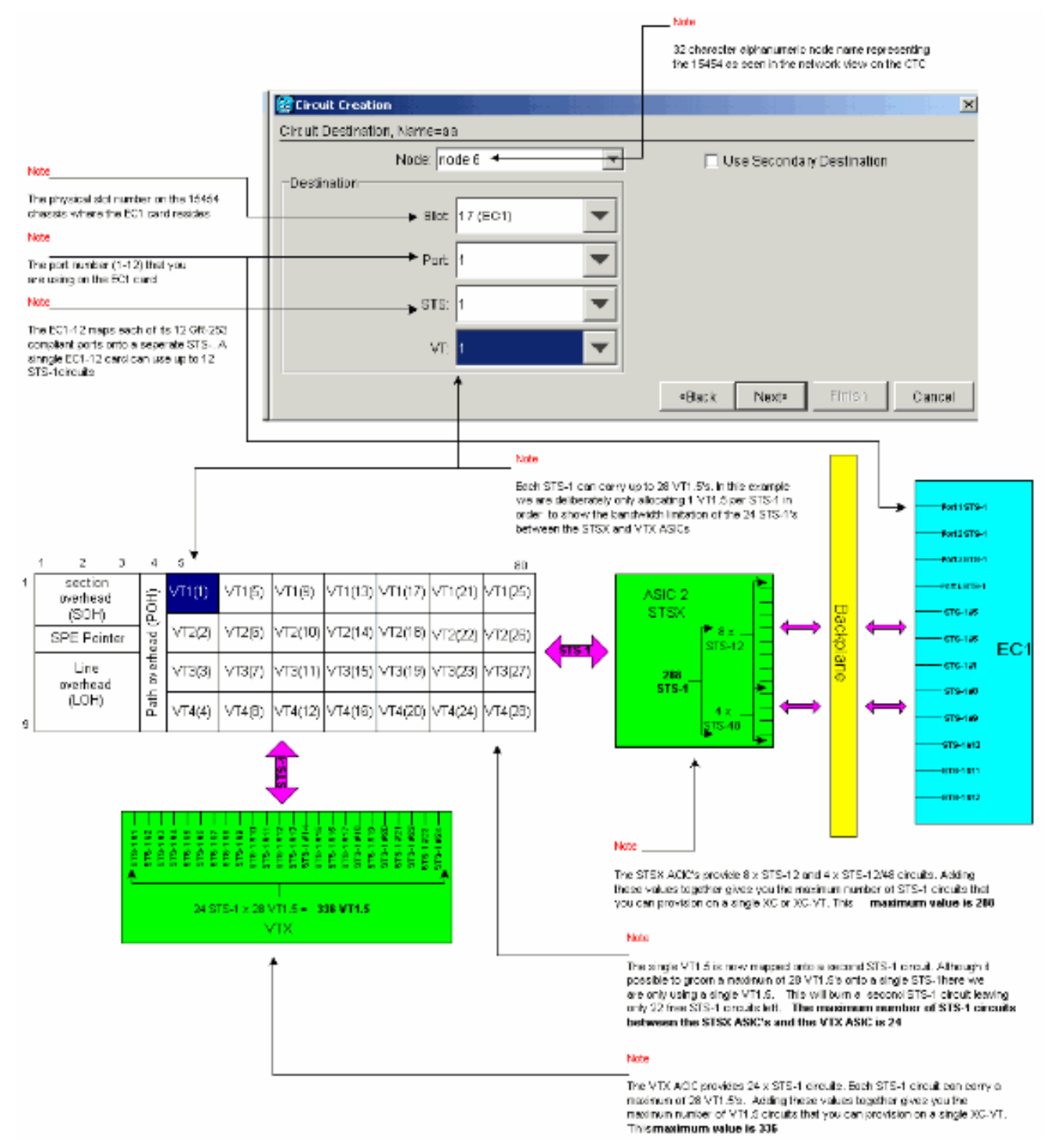

Nella finestra di conferma della creazione del circuito, verificare le impostazioni per il circuito 4.in fase di provisioning.La finestra seguente conferma la pulitura del primo circuito STS-1 dalla porta 1 della scheda EC-1 nello slot 4 alla porta 1 della scheda EC-1 nello slot 17. Fare clic su Fine per creare il circuito.

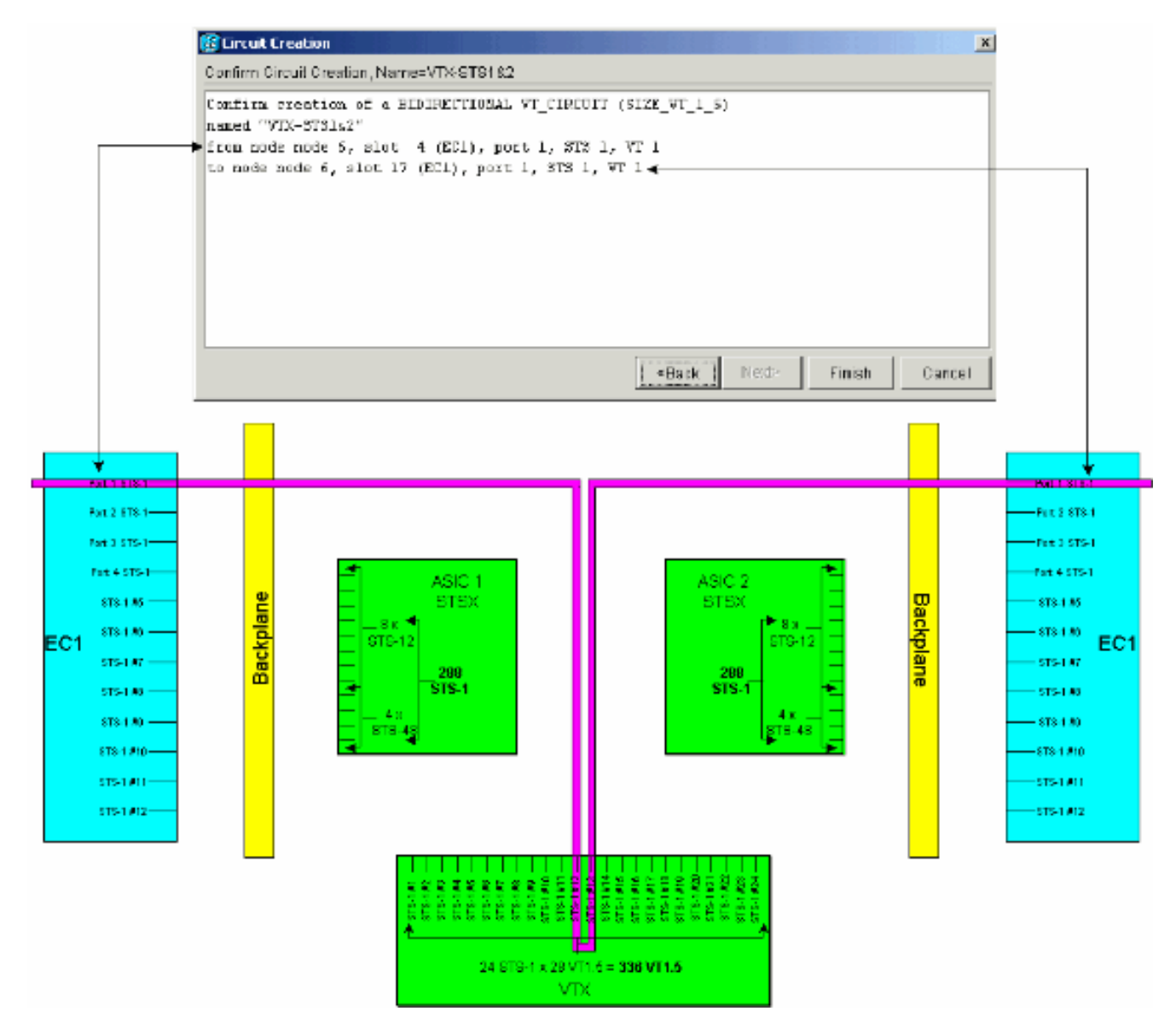

5. Ripetere i passaggi da 1 a 4 per ciascuna delle 12 porte sulle schede EC-1 di origine e di destinazione.Ogni circuito STS-1 con provisioning brucia due delle porte STS-1 sull'ASIC XC-VT o XC10Gs VTX. Una volta eliminate tutte le 12 porte, tutte le 24 porte STS-1 disponibili sull'ASIC VTX vengono utilizzate e la larghezza di banda STS-1 disponibile sull'ASIC VTX viene utilizzata completamente. Tuttavia, solo 12 circuiti VT1.5 sono costruiti attraverso la matrice VTX ASIC.

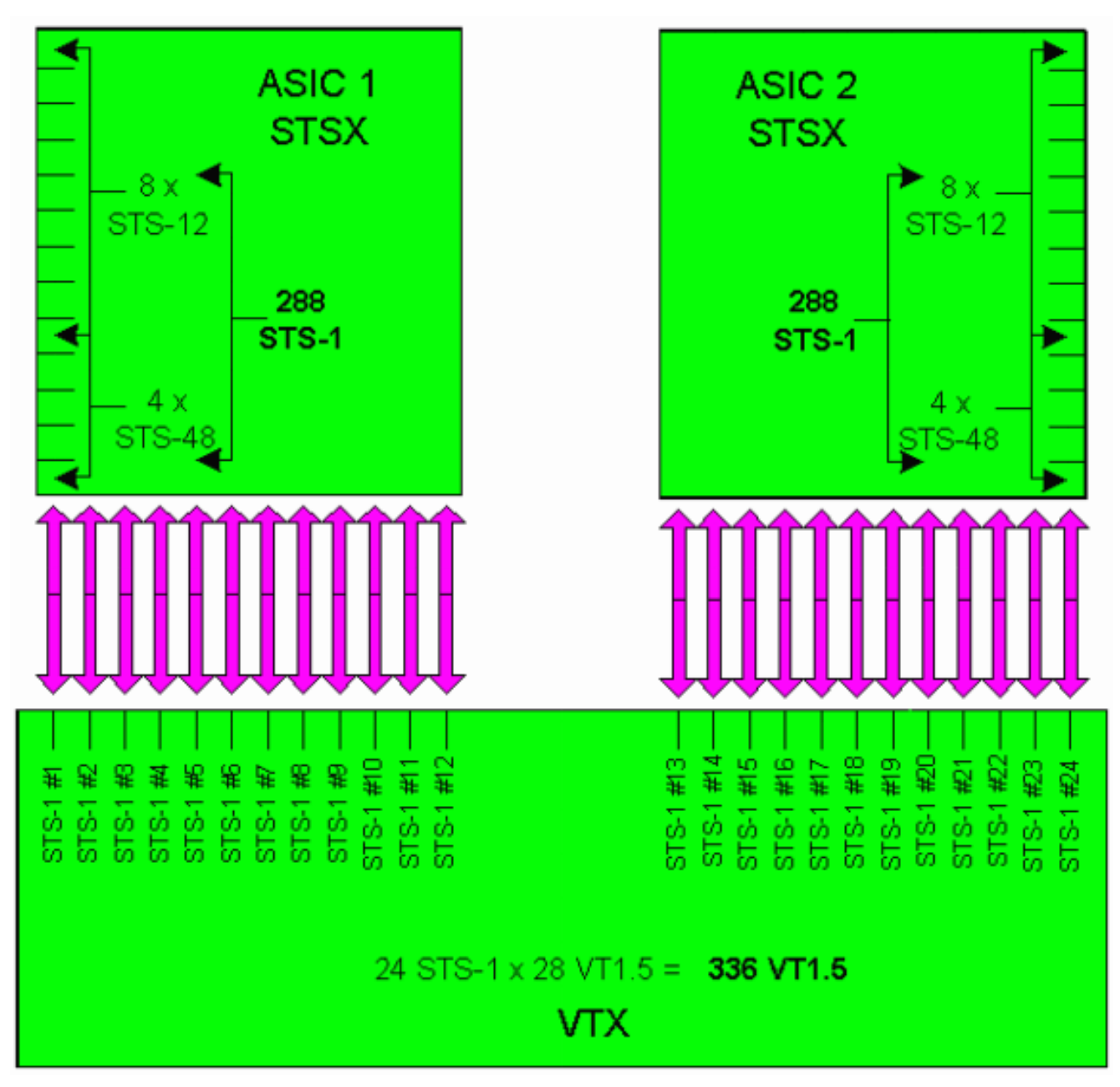

La finestra di conferma della creazione del circuito mostrata di seguito viene visualizzata immediatamente prima che l'ultimo circuito STS-1 sia passato dalla porta 12 della scheda EC-1 nello slot 4 alla porta 12 della scheda EC-1 nello slot 17. Come mostrato, sono state utilizzate tutte le 24 porte STS-1 sull'ASIC VTX.

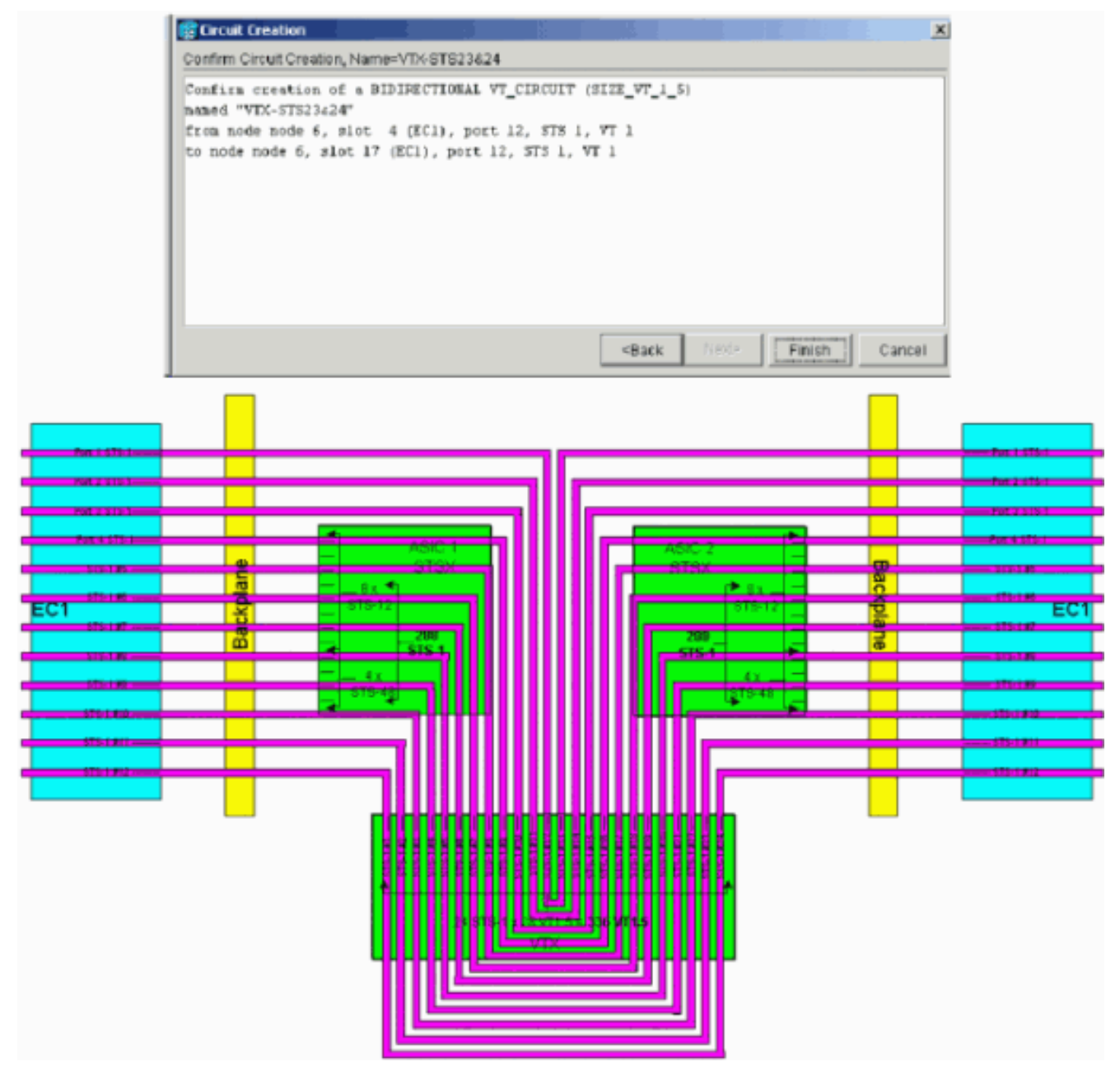

Nota: per una versione più ampia del diagramma, fare riferimento al grafico a [sfondo](#page-24-0) PDF [della matrice di connessione incrociata XC e XC-VT STS-1 e VT 1.5.](#page-24-0)Si consideri ora cosa succede quando un utente tenta di effettuare il provisioning di un 13esimo circuito VT1.5 dalla scheda DS-3 nello slot fisico 14 al secondo VT1.5 sulla porta 1 della scheda EC-1 nello slot fisico 17. (Ricordare che il primo VT1.5 è già stato utilizzato). Il pannello di conferma mostrato di seguito viene visualizzato immediatamente prima che l'utente possa tentare di eliminare il 13esimo circuito STS-

1.

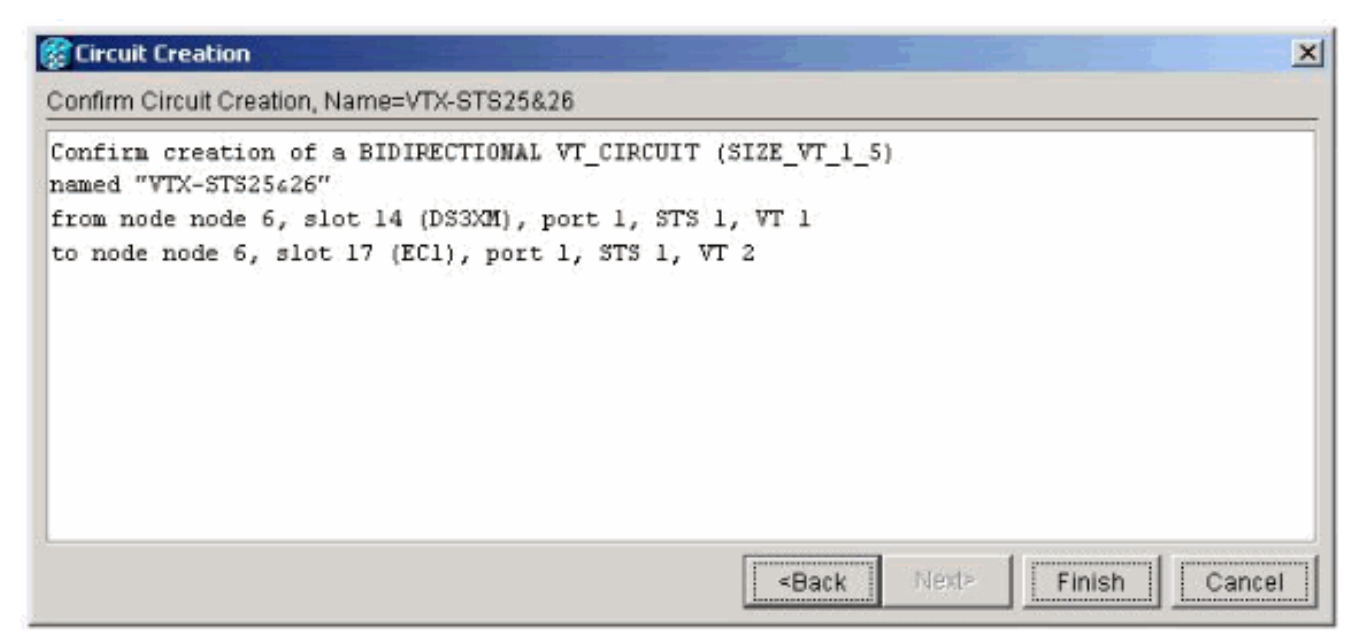

La finestra di conferma della creazione del circuito mostrata di seguito indica che il tentativo non è riuscito perché non sono disponibili porte STS-1 sull'ASIC

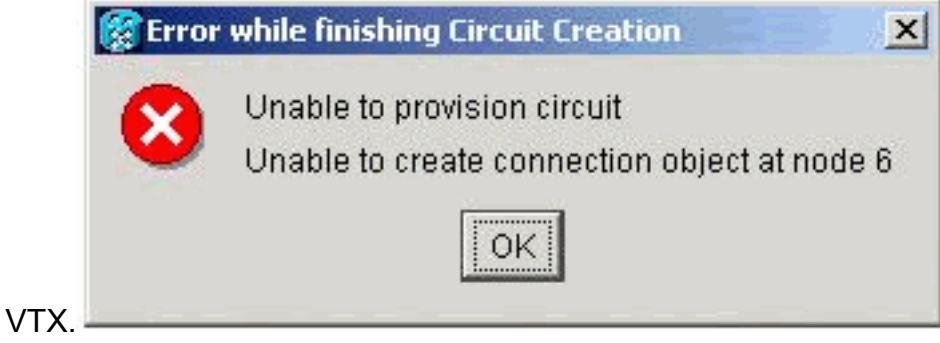

# <span id="page-24-0"></span>Collegamento incrociato

Per ulteriori informazioni sulla connessione incrociata, utilizzare lo sfondo PDF seguente:

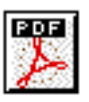

[Comprendere lo](/content/dam/en/us/support/docs/optical-networking/ons-15454-sonet-multiservice-provisioning-platform-mspp/13552-xc-wallchart1.pdf) sfondo dell[a](/content/dam/en/us/support/docs/optical-networking/ons-15454-sonet-multiservice-provisioning-platform-mspp/13552-xc-wallchart1.pdf) [matrice di connessioni incrociate XC e XC-VT STS-1 e](/content/dam/en/us/support/docs/optical-networking/ons-15454-sonet-multiservice-provisioning-platform-mspp/13552-xc-wallchart1.pdf)

[VT 1.5](/content/dam/en/us/support/docs/optical-networking/ons-15454-sonet-multiservice-provisioning-platform-mspp/13552-xc-wallchart1.pdf).

## <span id="page-24-1"></span>Informazioni correlate

- [Supporto della tecnologia ottica](//www.cisco.com/en/US/tech/tk482/tsd_technology_support_category_home.html?referring_site=bodynav)
- [Supporto tecnico Cisco Systems](//www.cisco.com/cisco/web/support/index.html?referring_site=bodynav)